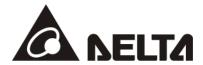

# VFD EtherNet/IP Application Manual

Applicable Products: CMC-EIPxx (Option Cards for C2000 Family) CMM-EIPxx (Option Cards for MS300/MH300)

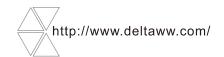

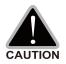

# Caution

- ✓ This application manual provides information on specifications, installation instructions, basic operations/configurations, and details on network communication protocols.
- ✓ The AC motor drive is a sophisticated electronic device. For the safety of the operator and
  your mechanical equipment, only qualified electrical engineers are allowed to perform the
  installation/trial runs and make parameter adjustments. If you have any question or
  concern, please contact your local Delta distributor. Our professional staff will be very glad
  to help you.
- ✓ Please read this manual carefully and follow the instructions completely to avoid device damage or personal injury.

Drive Firmware Version: C2000 V2.04 / C2000 Plus V3.06 / CH2000 V2.04 /

CP2000 V2.04 / CFP2000 V1.04 or later

Drive Firmware Version: MS300 V1.04 / MH300 V1.00 or later CMC-EIP01 Option Card Firmware Version: V 2.04 or later

CMC-EIP02 Option Card Firmware Version: V 1.00 or later

CMM-EIP02 Option Card Firmware Version: V 2.04 or later CMM-EIP03 Option Card Firmware Version: V 1.00 or later

DCISoft Communication Software Version: V1.23 or later

**Application** 

# **Table of Contents**

| 1.   | Intro  | oduction to EtherNet/IP                               | 6  |
|------|--------|-------------------------------------------------------|----|
| 2.   | Con    | nmunication Specification                             | 6  |
|      |        | Supported Object                                      | 6  |
| 3.   | Har    | dware and Installation                                | 7  |
|      | 3.1    | CMM-EIP02                                             | 7  |
|      |        | 3.1.1 Product Profile                                 | 7  |
|      |        | 3.1.2 Electrical Specifications and Environment       | 7  |
|      | 3.2    | CMM-EIP03                                             |    |
|      |        | 3.2.1 Product Profile                                 | 8  |
|      |        | 3.2.2 Electrical Specifications and Environment       | 8  |
|      | 3.3    | CMC-EIP01                                             | 9  |
|      |        | 3.3.1 Product Profile                                 | 9  |
|      |        | 3.3.2 Electrical Specifications and Environment       | 9  |
|      | 3.4    | CMC-EIP02                                             | 10 |
|      |        | 3.4.1 Product Profile                                 | 10 |
|      |        | 3.4.2 Electrical Specifications and Environment       | 10 |
|      | 3.5    | Mounting Position of Option Card CMM-EIP              | 11 |
|      |        | 3.5.1 Option Card Mounting Position 1                 | 12 |
|      |        | 3.5.2 Option Card Mounting Position 2 (Frame A–D)     | 13 |
|      |        | 3.5.3 Grounding                                       | 14 |
|      | 3.6    | Connections of Option Card CMM-EIP                    | 16 |
|      |        | 3.6.1 Connection Cable of Option Cards                | 17 |
|      | 3.7    | Mounting Position of Option Card CMC-EIP              | 18 |
|      | 3.8    | Mounting and Detaching Option Card CMC-EIP            | 21 |
|      |        | 3.8.1 Mounting Option Card                            | 21 |
|      |        | 3.8.2 Detaching Option Card                           | 22 |
|      | 3.9    | Network Installation                                  | 23 |
|      |        | 3.9.1 Single-port Communication Device                | 24 |
|      |        | 3.9.2 Dual-port Communication Device                  | 25 |
|      |        | 3.9.3 PC Software                                     | 26 |
| 4. 8 | Settin | gs before Using                                       | 27 |
|      | 4.1    | Drive Setting                                         | 27 |
|      | 4.2    | EtherNet/IP Control Method Standard                   | 27 |
|      |        | 4.2.1 Using Delta-defined Traditional Standard (20xx) | 28 |
|      |        | 4.2.2 Using Delta-defined New Standard (60xx)         | 29 |
|      | 4.3    | DCISoft Software Setting                              | 31 |
|      |        | 4.3.1 Network Parameter Setting for Option Card       | 32 |
|      |        | 4.3.2 Online Monitoring Drive Parameters              |    |

|     |      | 4.3.3 IP Filter Protection                                 | 36 |
|-----|------|------------------------------------------------------------|----|
|     |      | 4.3.4 Password Protection: Setting, Unlocking, and Missing | 38 |
|     |      | 4.3.5 Permission and Stop Setting                          | 42 |
| 5.  | Ope  | ration Demonstration of Option Card                        | 47 |
|     | 5.1  | EtherNet/IP Implicit Messaging                             | 47 |
|     |      | 5.1.1 Delta's PLC – A Demonstration of AS300               | 48 |
|     |      | 5.1.2 A Demonstration of Rockwell Automation PLC           | 54 |
|     |      | 5.1.3 Implicit Messaging Communication Address             | 56 |
|     | 5.2  | EtherNet/IP Explicit Messaging                             | 60 |
|     | 5.3  | Ring-based Network Functions                               | 61 |
| 6.  | Trou | ubleshooting                                               | 62 |
|     | 6.1  | LED Indicators                                             | 62 |
|     | 6.2  | Drive Warning / Fault Code                                 | 63 |
|     | 6.3  | Fault Clearing                                             | 64 |
| App | endi | x A. EtherNet/IP Service and Object                        | 65 |
|     | A.1  | Object                                                     | 65 |
|     | A.2  | Supported Object                                           | 66 |
|     | A.3  | Supported Data Type                                        | 66 |
|     | A.4  | Identity Object (Class Code: 0x01)                         | 67 |
|     |      | A.4.1 Service Code                                         | 67 |
|     |      | A.4.2 Instance Code: 0x00                                  | 67 |
|     |      | A.4.3 Instance Code: 0x01                                  | 67 |
|     | A.5  | Message Router Object (Class Code: 0x02)                   | 68 |
|     |      | A.5.1 Service Code                                         | 68 |
|     |      | A.5.2 Instance Code: 0x00                                  | 68 |
|     |      | A.5.3 Instance Code: 0x01                                  | 68 |
|     | A.6  | Assembly Object (Class Code: 0x04)                         | 69 |
|     |      | A.6.1 Service Code                                         | 69 |
|     |      | A.6.2 Instance Code: 0x00                                  | 69 |
|     |      | A.6.3 Instance Code: 0x69, 0x68, 0x80, 0xC7                | 69 |
|     | A.7  | Connection Manager Object (Class Code: 0x06)               | 70 |
|     |      | A.7.1 Service Code                                         | 70 |
|     |      | A.7.2 Instance Code: 0x00                                  | 70 |
|     |      | A.7.3 Instance Code: 0x01                                  | 70 |
|     | A.8  | Device Level Ring Object (Class Code: 0x47)                | 71 |
|     |      | A.8.1 Service Code                                         | 71 |
|     |      | A.8.2 Instance Code: 0x00                                  | 71 |
|     |      | A.8.3 Instance Code: 0x01                                  | 71 |
|     | A.9  | Qos Object (Class Code: 0x48)                              | 72 |
|     |      | A.9.1 Service Code                                         | 72 |
|     |      | A.9.2 Instance Code: 0x00                                  | 72 |

| A.9.3 Instance Code: 0x01                         | 72 |
|---------------------------------------------------|----|
| A.10 TCP / IP Interface Object (Class Code: 0xF5) | 73 |
| A.10.1 Service Code                               | 73 |
| A.10.2 Instance Code: 0x00                        | 73 |
| A.10.3 Instance Code: 0x01                        | 73 |
| A.11 EtherNet Link Object (Class Code: 0xF6)      | 74 |
| A.11.1 Service Code                               | 74 |
| A.11.2 Instance Code: 0x00                        | 74 |
| A.11.3 Instance Code: 0xN (Ethernet Port Number)  | 74 |
| A.12 VFD Data Object (Class Code: 0x300)          | 75 |
| A.12.1 Service Code                               | 75 |
| A.12.2 Instance Attributes                        | 75 |
| A.13 VFD Data Object (Class Code: 0x301)          | 76 |
| A.13.1 Service Code                               | 76 |
| A.13.2 Instance Code: 0x01                        | 76 |

Issued Edition: 01

Issued Date: February, 2021

## 1. Introduction to EtherNet/IP

EtherNet/IP is a communication protocol used in industrial automation, and can be applied for control, security, synchronization, motion control, configuration and information. This industrial Ethernet communication protocol is managed by the ODVA Association (Open DeviceNet Vendors Association). The name "IP" stands for "Industrial Protocol". EtherNet/IP is based on TCP/IP communication protocol so it can easily work with generally-used IT networks and provides high-speed and stable applications for Factory Automation (FA), Building Automation (BA), and Program Automation (PA). Delta's EtherNet/IP products cover a wide range of control and drive products, such as Programmable Logic Controllers (PLC), Variable Frequency Drive (VFD), Human-Machine Interface (HMI), thermostats (DTM), switches (Ethernet Switch), and so on. It can also be connected with other brand EtherNet/IP devices through EDS files. For correct communication, use Delta's products as your first choice for PLC.

Option cards that support EtherNet/IP for M300 and C2000 drive series are CMM-EIP02/03 and CMC-EIP01/02. You can also use DCISoft software to remotely set and monitor through the Internet, or remotely monitor by using CMM-EIP02 that works with drawing control software or HMIs. If you use devices that support auto MDI / MDI-X detection function, you do not need to use crossover cables.

2. Communication Specification

|                                     |                                           | Specif                                                                       | fication                               |
|-------------------------------------|-------------------------------------------|------------------------------------------------------------------------------|----------------------------------------|
|                                     | Item                                      | CMM-EIP02<br>CMC-EIP01                                                       | CMM-EIP03<br>CMC-EIP02                 |
| Communication Proto                 | icol                                      | ICMP, IP, DHCP, BOOTP, Ethe                                                  | erNet/IP Adapter, Modbus TCP           |
| Transmission Speed                  |                                           | 10/100 Mbps Auto-Detection                                                   | ·                                      |
| Communication Mode                  | •                                         | IEEE 802.3, IEEE 802.3u                                                      |                                        |
| Cable                               |                                           | Category 5e shielding 100 M                                                  |                                        |
| Communication Interf                | ace                                       | RJ45 with Auto MDI/MDIX                                                      |                                        |
| Ethernet Port Number                | r                                         | 1                                                                            | 2                                      |
|                                     | Type of Device                            | Server                                                                       |                                        |
|                                     | Topology                                  | Star, Linear bus                                                             | Star, Linear bus                       |
| Modbus TCP                          | Support Function Code                     | Depending on the drive's Modbus specification                                |                                        |
| Wodbus TCF                          | Maximum Number of Connections             | 16 (differentiated from EtherNet/IP)                                         |                                        |
|                                     | Maximum Data Length for Single Connection | 100 Words                                                                    |                                        |
|                                     | Type of Device                            | Adapter                                                                      |                                        |
| EtherNet/IP                         | Maximum Number of Connections             | 8 (differentiated from Modbus TCP, all EIP types are calculated altogether)  |                                        |
|                                     | Topology                                  | Star, Linear bus (two ends)                                                  | Star, Linear Bus, Ring (DLR Ring Node) |
| EtherNet/IP                         | Requested packet interval (RPI)           | 5–1000 ms                                                                    |                                        |
| Implicit Messaging (I/O Connection) | Packets per second                        | 400 pps                                                                      |                                        |
| EtherNet/IP                         | Туре                                      | Class 3 (Connected Type) UCMM (Unconnected Type)                             |                                        |
| Explicit Messaging                  | Supported Object                          | See Appendix A <ethernet and="" ip="" object="" service=""> for d</ethernet> |                                        |

## 3. Hardware and Installation

## 3.1 CMM-EIP02

## 3.1.1 Product Profile

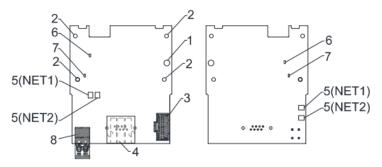

Screw torque: 6-8 kg-cm / (5.21-6.94 lb-in.) / (0.2 Nm)

- 1. Screw fixing hole
- 2. Option card positioning hole
- 3. Drive connection port
- 4. Communication connection port
- 5. Indicator NET1 (NS), NET2 (MS)
- 6. POWER indicator
- 7. LINK indicator
- 8. Ground terminal block

## 3.1.2 Electrical Specifications and Environment

| Power Supply Voltage        |           | 15 V <sub>DC</sub>                                           |
|-----------------------------|-----------|--------------------------------------------------------------|
| Insulation Voltage          |           | 500 V <sub>AC</sub>                                          |
| Power Consumption           |           | 0.8 W                                                        |
| Wei                         | ght       | 25 g                                                         |
|                             |           | ESD (IEC 61800-5-1, IEC 6100-4-2)                            |
| Noise Im                    | umunitu   | EFT (IEC 61800-5-1, IEC 6100-4-4)                            |
| Noise Immunity              |           | Surge Test (IEC 61800-5-1, IEC 6100-4-5)                     |
|                             |           | Conducted Susceptibility Test (IEC 61800-5-1, IEC 6100-4-6)  |
| Operation<br>and<br>Storage | Operation | -10–50°C (Temperature)<br>90% (Humidity)                     |
|                             | Storage   | -25–70°C (Temperature)<br>95% (Humidity)                     |
| Vibration/Shock Resistance  |           | IEC 61800-5-1, IEC 60068-2-6 / IEC 61800-5-1, IEC 60068-2-27 |

## 3.2 CMM-EIP03

#### 3.2.1 Product Profile

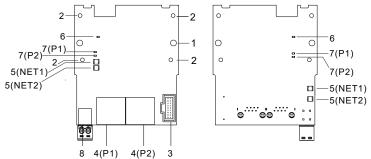

Screw torque: 6-8 kg-cm / (5.21-6.94 lb-in.) / (0.2 Nm)

- 1. Screw fixing hole
- 2. Option card positioning hole
- 3. Drive connection port
- 4. Communication connection port P1 (PORT 1), P2 (PORT 2)
- 5. Indicator NET1 (NS), NET2 (MS)
- 6. POWER indicator
- 7. LINK indicator P1 (PORT 1), P2 (PORT 2)
- 8. Ground terminal block

## 3.2.2 Electrical Specifications and Environment

| Power Supply Voltage        |           | 15 V <sub>DC</sub>                                           |
|-----------------------------|-----------|--------------------------------------------------------------|
| Insulation                  | Voltage   | 500 V <sub>AC</sub>                                          |
| Power Cor                   | sumption  | 1.3 W                                                        |
| Wei                         | ght       | 30 g                                                         |
|                             |           | ESD (IEC 61800-5-1, IEC 6100-4-2)                            |
| Noise Im                    | amunity   | EFT (IEC 61800-5-1, IEC 6100-4-4)                            |
| Noise Im                    | imumity   | Surge Test (IEC 61800-5-1, IEC 6100-4-5)                     |
|                             |           | Conducted Susceptibility Test (IEC 61800-5-1, IEC 6100-4-6)  |
| Operation<br>and<br>Storage | Operation | -10–50°C(Temperature)<br>90% (Humidity)                      |
|                             | Storage   | -25–70°C (Temperature)<br>95% (Humidity)                     |
| Vibration/Shock Resistance  |           | IEC 61800-5-1, IEC 60068-2-6 / IEC 61800-5-1, IEC 60068-2-27 |

## 3.3 CMC-EIP01

## 3.3.1 Product Profile

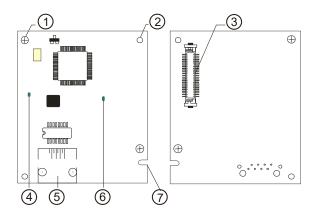

Screw torque: 6-8 kg-cm / (5.21-6.94 lb-in.) / (0.2 Nm)

- 1. Screw fixing hole
- 2. Option card positioning hole
- 3. Drive connection port
- 4. LINK indicator
- 5. Ethernet communication port (RJ45)
- 6. POWER indicator
- 7. Fool-proof groove on option card

## 3.3.2 Electrical Specifications and Environment

| Power Supply Voltage        |           | 5 V <sub>DC</sub>                                            |
|-----------------------------|-----------|--------------------------------------------------------------|
| Insulation Voltage          |           | 500 V <sub>AC</sub>                                          |
| Power Con                   | sumption  | 0.8 W                                                        |
| Wei                         | ght       | 25 g                                                         |
|                             |           | ESD (IEC 61800-5-1, IEC 6100-4-2)                            |
| Noise Im                    | umunitu   | EFT (IEC 61800-5-1, IEC 6100-4-4)                            |
| Noise Im                    | imunity   | Surge Test (IEC 61800-5-1, IEC 6100-4-5)                     |
|                             |           | Conducted Susceptibility Test (IEC 61800-5-1, IEC 6100-4-6)  |
| Operation<br>and<br>Storage | Operation | -10–50°C (Temperature)<br>90% (Humidity)                     |
|                             | Storage   | -25–70°C (Temperature)<br>95% (Humidity)                     |
| Vibration/Shock Resistance  |           | IEC 61800-5-1, IEC 60068-2-6 / IEC 61800-5-1, IEC 60068-2-27 |

## 3.4 CMC-EIP02

## 3.4.1 Product Profile

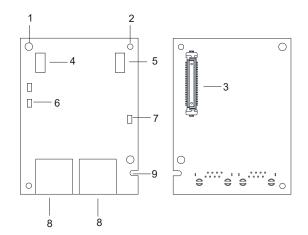

Screw torque: 6-8 kg-cm / (5.21-6.94 lb-in.) / (0.2 Nm)

- 1. Screw fixing hole
- 2. Option card positioning hole
- 3. Drive connection port
- 4. NS indicator
- 5. MS indicator
- 6. LINK indicator
- 7. POWER indicator
- 8. Ethernet communication port (RJ45)
- 9. Fool-proof groove on option card

## 3.4.2 Electrical Specifications and Environment

| Power Supply Voltage       |            | 5 V <sub>DC</sub>                                            |
|----------------------------|------------|--------------------------------------------------------------|
| Insulation Voltage         |            | 500 V <sub>AC</sub>                                          |
| Power Consumption          |            | 1.4 W                                                        |
| We                         | ight       | 30 g                                                         |
|                            |            | ESD (IEC 61800-5-1, IEC 6100-4-2)                            |
| Noise Ir                   | nmunity    | EFT (IEC 61800-5-1, IEC 6100-4-4)                            |
| Noise II                   | illiurilly | Surge Test (IEC 61800-5-1, IEC 6100-4-5)                     |
|                            |            | Conducted Susceptibility Test (IEC 61800-5-1, IEC 6100-4-6)  |
| Operation                  | Operation  | -10–50°C (Temperature)<br>90% (Humidity)                     |
| and<br>Storage             | Storage    | -25–70°C (Temperature)<br>95% (Humidity)                     |
| Vibration/Shock Resistance |            | IEC 61800-5-1, IEC 60068-2-6 / IEC 61800-5-1, IEC 60068-2-27 |

## 3.5 Mounting Position of Option Card CMM-EIP

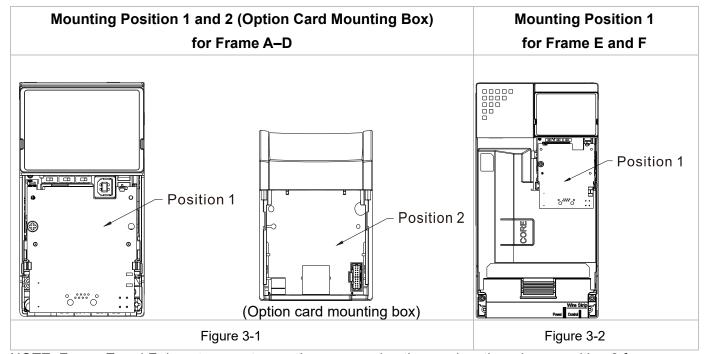

NOTE: Frame E and F do not support mounting a second option card so there is no position 2 for them.

## 3.5.1 Option Card Mounting Position 1

Installation method: Back-mount the option card

- 1. Turn off the power of the motor drive, and then remove the front cover, as shown in Figure 3-3.
- 2. Assemble the connection cable: Connect the connector at one end of the connection cable to the control board connector. See Section 3.6.1 < Connection Cable of Option Cards > for details.
- 3. Assemble the supported frame of the option card: Aim the two clips at the two slots on the motor drive, and then press downward to have the two clips engage the slots, as shown in Figure 3-4.
- 4. Assemble the connection cable: Connect the connector at the other end of the connection cable to the connector of the option card.
- 5. Assemble the option card: Have the terminal block and connector of the option card face downward, aim the two holes of the option card to the positioning pin and press downward so that the three clips engage the option card, as shown in Figure 3-5.
- 6. Make sure that three clips properly engage the option card and then tighten the screws (suggested torque value: 4–6 kg-cm (3.5–5.2 lb-in.) (0.39–0.59 Nm)), as shown in Figure 3-6.
- 7. Assembly is completed, as shown in Figure 3-7.

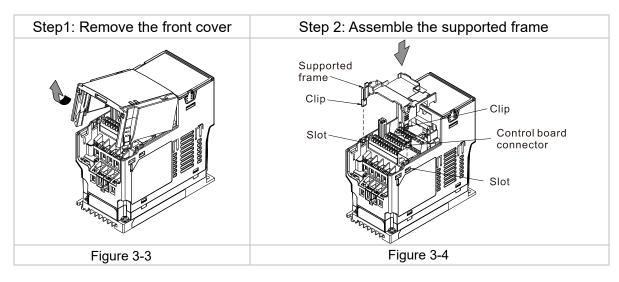

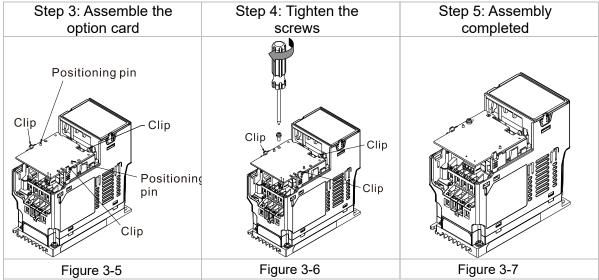

## 3.5.2 Option Card Mounting Position 2 (Frame A-D)

Installation method: Front-mount the option card

- 1. Turn off the power of the motor drive, and then remove the front cover, as shown in Figure 3-8.
- 2. Assemble the option card: Detach the upper cover of the mounting box for the option card by slipping and make the terminal block and connector of the option card face upward. Fix the front end of the option card to the slots, and then rotate it, as shown in the Figure 3-9.
- 3. Make sure that two clips properly engage the option card on the backside, and then tighten the screws (suggested torque value: 4–6 kg-cm (3.5–5.2 lb-in.) (0.39–0.59 Nm)), as shown in Figure 3-10.
- 4. Assemble the connection cable: Connect the connector at one end of the connection cable to the control board connector. See Section 3.6.1 < Connection Cable of Option Cards > for details.
- Attach the front cover of the drive.
- 6. Assemble the connection cable: Connect the connector at the other end of the connection cable to the connector of the option card.
- 7. Attach the upper cover to the mounting box for the option card, as shown in Figure 3-11.
- 8. Assemble the mounting box for the option card: Aim the four clips of the mounting box for the option card at the slots on the upper cover of the motor drive, and then press downward to have the four clips engage the slots, as shown in the Figure 3-12.
- 9. Assembly is completed, as shown in Figure 3-13.

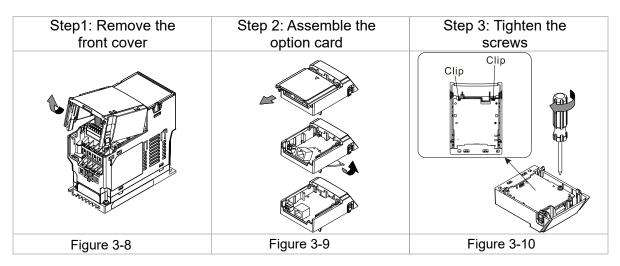

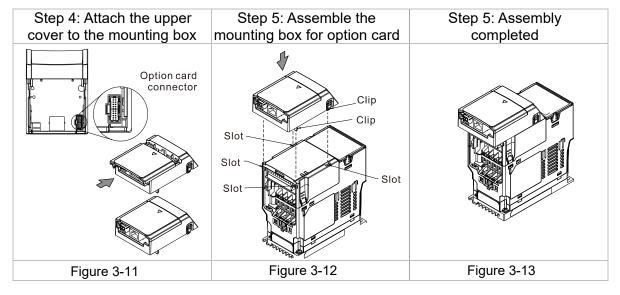

## 3.5.3 Grounding

- You must ground the following option cards when wiring them. The ground terminal is included in the option card package, as shown in Figure 3-14
  - CMM-PD02
  - CMM-DN02
  - CMM-EIP02
  - CMM-COP02
  - CMM-EC02
  - EMM-BPS02

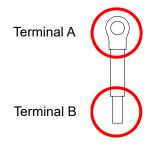

Figure 3-14 Grounding Wire

Installation of the ground terminal:

Connect terminal B of the grounding wire to the grounding terminal block of the option card, as No.8 in Figure 3-15 shows for option card CMM-EIP02. For the connection position of other option cards, see their product profile in Chapter 3 <Hardware and Installation>. Connect Terminal A to the PE of the drive, as the red circles in Figure 3-16 and Figure 3-17 show.

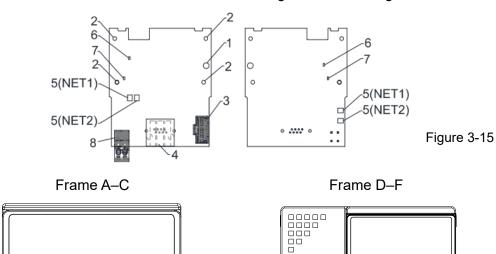

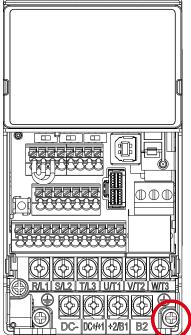

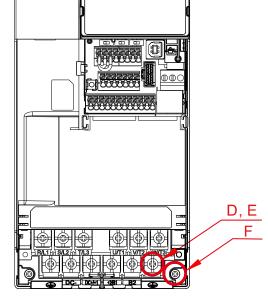

Figure 3-16

Figure 3-17

| Frame | Screw<br>Sepc. | Torque (±10%)                    |
|-------|----------------|----------------------------------|
| Α     | M3.5           | 9 kg-cm (7.8 lb-in.) (0.88 Nm)   |
| В     | M4             | 15 kg-cm (13.0 lb-in.) (1.47 Nm) |
| С     | M4             | 20 kg-cm (17.4 lb-in.) (1.96 Nm) |

| Frame | Screw<br>Sepc. | Torque (±10%)                    |
|-------|----------------|----------------------------------|
| D     | M4             | 20 kg-cm (17.4 lb-in.) (1.96 Nm) |
| Е     | M5             | 25 kg-cm (21.7 lb-in.) (2.45 Nm) |
| F     | M4             | 20 kg-cm (17.4 lb-in.) (1.96 Nm) |

## 3.6 Connections of Option Card CMM-EIP

#### **Control Board Connector**

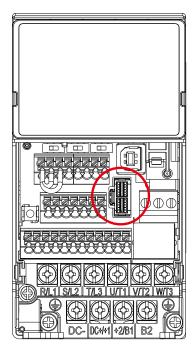

Figure 3-18

## **Option Card Connector**

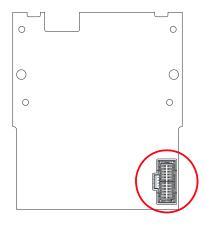

Figure 3-19

NOTE: Do NOT use the connection cable of BPS card for option card. Pay attention to the markings on the connection cable before using.

### 3.6.1 Connection Cable of Option Cards

You must buy connection cables along with the option card, or you will not be able to use the option card. Ensure your option card model and mounting position before purchasing connection cables. Two different lengths of connection cables are available for your choice. See the table below.

| Option Card CMM-EIP02<br>CMM-EIP03 |                     |                     |
|------------------------------------|---------------------|---------------------|
|                                    | Mounting Position 1 | Mounting Position 2 |
| Frame                              | Model of            | Model of            |
|                                    | Connection Cable    | Connection Cable    |
| Α                                  | CBM-CL01A           | CBM-CC01A           |
| В                                  |                     |                     |
| С                                  |                     | CBM-CC02A           |
| D                                  | - CBM-CL02A         |                     |
| E                                  |                     | N/A                 |
| F                                  |                     | IN/A                |

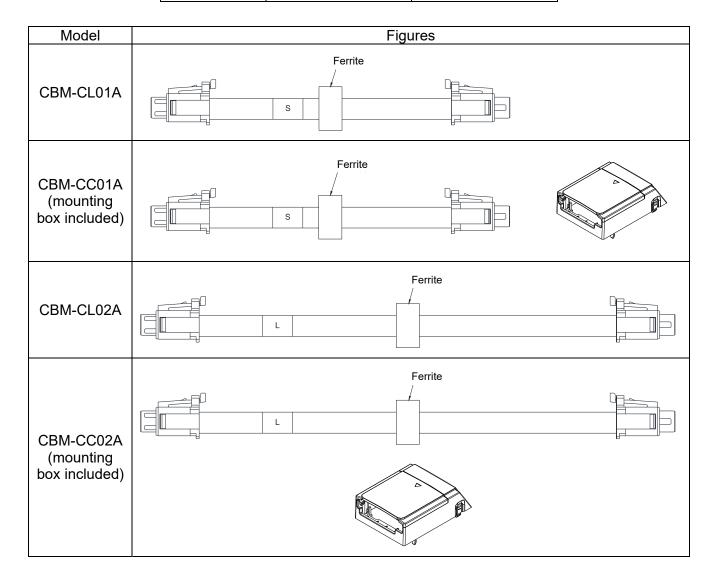

## 3.7 Mounting Position of Option Card CMC-EIP

Remove the digital keypad and upper cover before mounting option cards. Be sure to follow the steps below to prevent damage to the drive during installation.

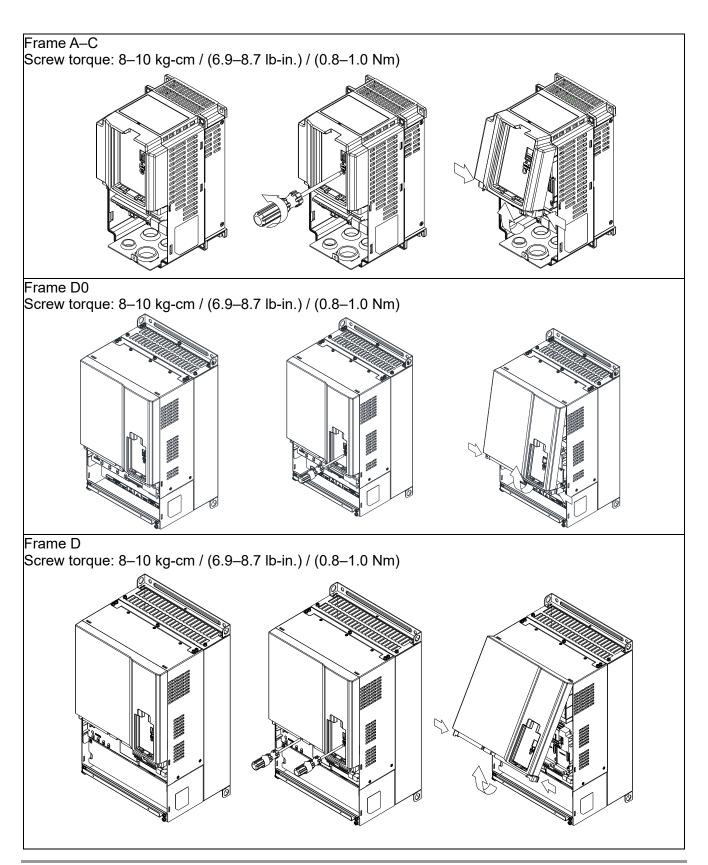

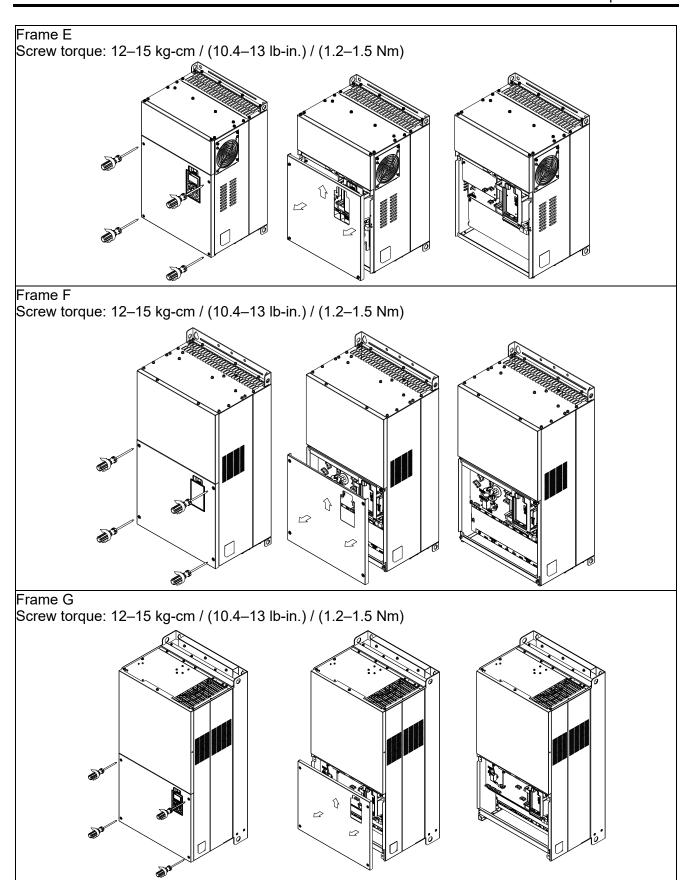

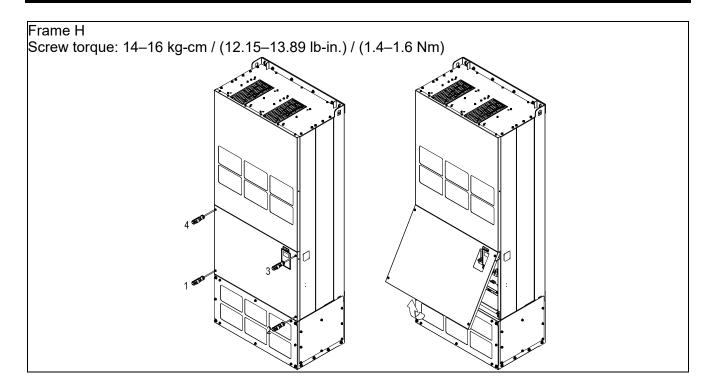

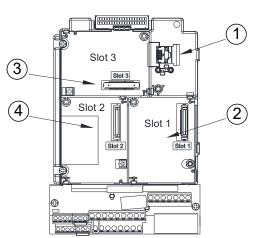

| 1 | <ul> <li>RJ45 (Socket) for digital keypad KPC-CC01</li> <li>☑ See Chapter 10 <digital keypad=""> in M300 and C2000 user manuals for details on using the digital keypad.</digital></li> <li>☑ You can buy the optional accessory RJ45 extension lead as required. See Chapter 10 <digital keypad=""> in M300 and C2000 user manuals for details.</digital></li> </ul> |
|---|----------------------------------------------------------------------------------------------------|
| 2 | Communication extension card (Slot 1) CMC-PD01; CMC-DN01; CMC-EIP01; EMC-COP01; CMC-EC01; CMC-PN01                                                                                                    |
| 3 | I/O & Relay extension card (Slot 3) EMC-D42A; EMC-D611A; EMC-A22A; EMC-R6AA; EMC-BPS01                                                                                                    |
| 4 | PG card (Slot 2) EMC-PG01L; EMC-PG02L; EMC-PG01O; EMC-PG02O; EMC-PG01U: FMC-PG02U: FMC-PG01R: FMC-PG01H                                                                                                    |

**Specifications for Option Card Terminals** 

| EMC-D42A; EMC-D611A; EMC-BPS01 | Wire Gauge | 0.2-0.5 mm <sup>2</sup> (26-20 AWG)   |  |
|--------------------------------|------------|---------------------------------------|--|
| EMC-D42A, EMC-D61TA, EMC-BPS01 | Torque     | 5 kg-cm / (4.4 lb-in.) / (0.5 Nm)     |  |
| EMC-R6AA                       | Wire Gauge | 0.2–0.5 mm <sup>2</sup> (26–20 AWG)   |  |
| EIVIC-ROAA                     | Torque     | 8 kg-cm / (7 lb-in.) / (0.8 Nm)       |  |
| EMC-A22A                       | Wire Gauge | 0.2–4 mm <sup>2</sup> (24–12 AWG)     |  |
| EWC-AZZA                       | Torque     | 5 kg-cm / (4.4 lb-in.) / (0.5 Nm)     |  |
| EMC-PG01L; EMC-PG02L;          |            |                                       |  |
| EMC-PG010; EMC-PG020;          | Wire Gauge | 0.2.0.5 mm <sup>2</sup> /26, 20.4\MC\ |  |
| EMC-PG01U; EMC-PG02U;          |            | 0.2–0.5 mm <sup>2</sup> (26–20 AWG)   |  |
| EMC-PG01R; EMC-PG01H           |            |                                       |  |

## 3.8 Mounting and Detaching Option Card CMC-EIP

## 3.8.1 Mounting Option Card

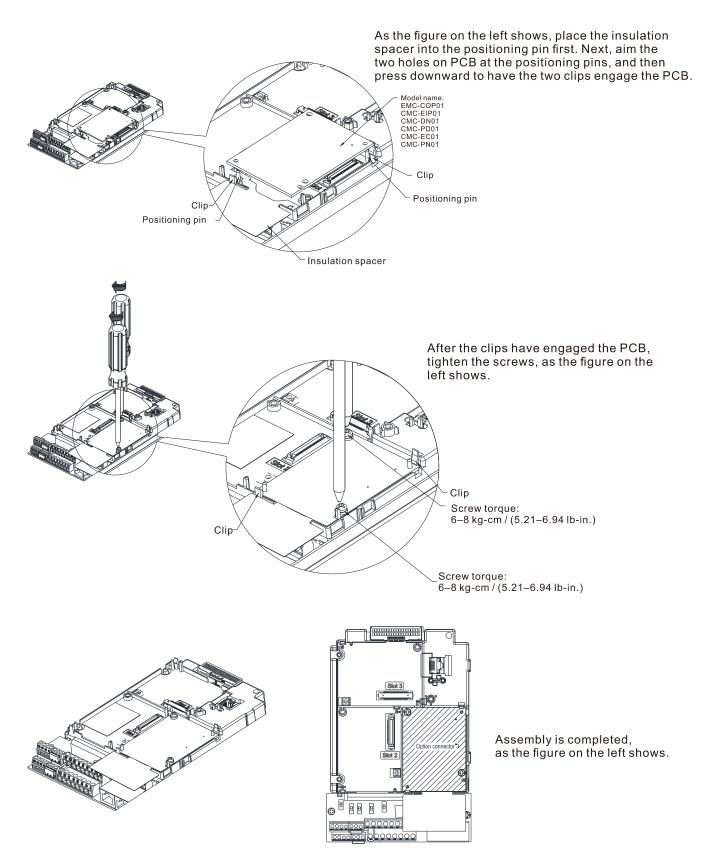

## 3.8.2 Detaching Option Card

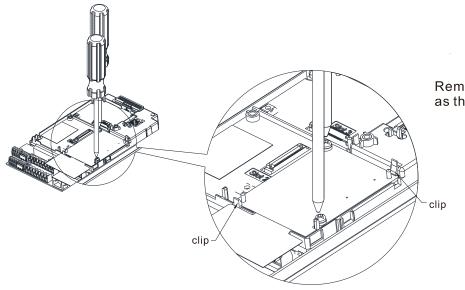

Remove the second screw, as the figure on the left shows.

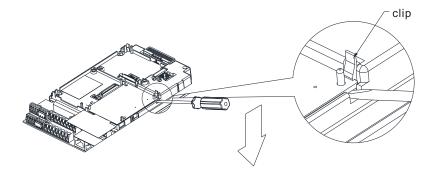

Pull open the clip. Then, use a slotted screwdriver to prize the PCB off the clip, as the figure on the left shows.

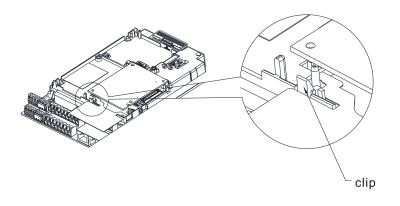

Pull open the other clip to detach the PCB, as the figure on the left shows.

## 3.9 Network Installation

Connect CMM-EIP02 to Ethernet hub with CAT-5e twisted-pair cable. CMM-EIP02 supports auto MDI / MDIX function, so you do not need to use crossover cable when using CAT-5e twisted-pair cable.

| RJ45 Diagram | PIN No. | Definition | Description                         |
|--------------|---------|------------|-------------------------------------|
|              | 1       | Tx+        | Positive pole for data transmission |
|              | 2       | Tx-        | Negative pole for data transmission |
|              | 3       | Rx+        | Positive pole for data reception    |
|              | 4       |            | N/C                                 |
| 8~1          | 5       |            | N/C                                 |
| 0 1          | 6       | Rx-        | Negative pole for data reception    |
| Socket       | 7       |            | N/C                                 |
|              | 8       |            | N/C                                 |

Depending on the number of communication ports for EtherNet/IP, there are two types of network communication port devices: single-port and dual-port.

| Drive Series | Option Card | Number of Ports |
|--------------|-------------|-----------------|
| M300         | CMM-EIP02   | 1               |
|              | CMM-EIP03   | 2               |
| C2000        | CMC-EIP01   | 1               |
|              | CMC-EIP02   | 2               |

### 3.9.1 Single-port Communication Device

Single-port communication device can build up a star and linear bus typology, in which both can only be built at two ends and star typology must be created through Ethernet switch. To connect with ring typology, use an EtherNet/IP distribution box (DVS-103I02C-DLR).

#### [Linear Bus Typology]

Linear Bus Typology 1

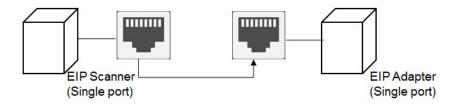

• Linear Bus Typology 2

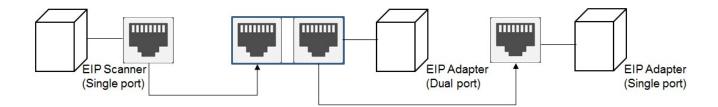

#### [Star Typology]

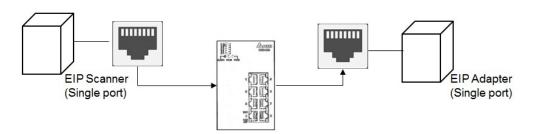

### 3.9.2 Dual-port Communication Device

Dual-port communication device can build up star, linear bus, and ring typology. A DLR function is required to create for a ring typology.

#### [Linear Bus Typology]

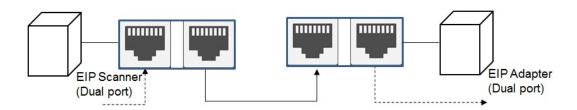

## [Star Typology]

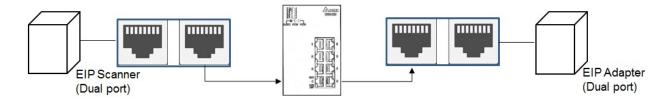

## [Ring Typology]

When using ring typology, check if the device supports DLR (Device Level Ring) function. There must be at least one of the devices supports DLR function (Ring Supervisor) in the network. When connecting with a switch in a typology, note that the switch also needs to support DLR function. Any incorrect connection may cause communication errors.

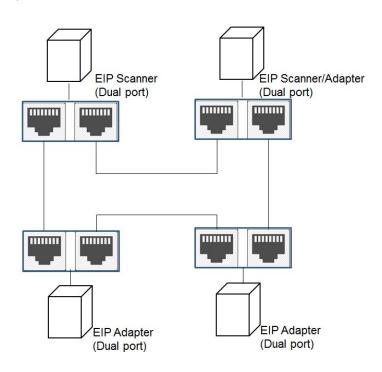

#### 3.9.3 PC Software

As PC does not support ring typology, you can only use star typology or point-to-point connections when using single-port card. For dual-port card, you can use star or linear bus typology, depending on on-site configurations. Below is a star typology network diagram.

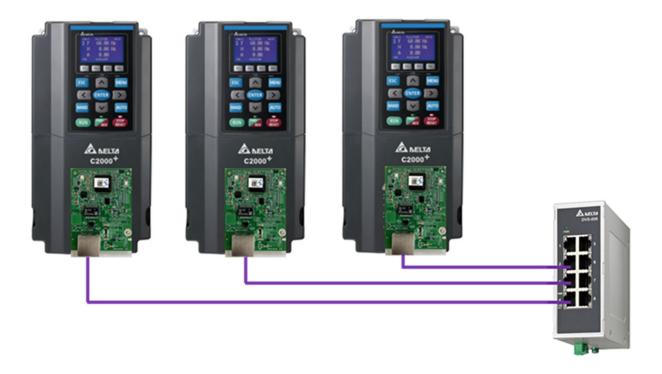

## 4. Settings before Using

## 4.1 Drive Setting

If you need to operate the drive by using the option card via network, set the drive's control to option cards. Use the digital keypad to finish the setting by following the steps below:

- 1. After connecting with the option card successfully, check if the value of Pr.09-60 = 5 (EtherNet/IP).
- 2. Set Pr.09-75 = 0 (Static IP), and then set your own IP address.
- 3. Set the IP address of the option card (Pr.09-76–Pr.09-79), and its default value is 192.168.1.5. If you have modified the IP parameters manually, make sure that you set Pr.09-91 = 2 to make the parameters valid.
- 4. Set Pr.00-20 = 8 (set the source of AUTO frequency command to option card)
- 5. Set Pr.00-21 = 5 (set the source of AUTO control to option card)
- 6. Set Pr.09-30 = 1 (set decoding method to 60xx or 20xx). For details on the decoding method, see Section 4.2 <EtherNet/IP Control Method Standard>.

### 4.2 EtherNet/IP Control Method Standard

EtherNet/IP interface supports all control methods of the drive. Delta-defined control methods are categorized into two types: **traditional method standard (Pr.09-30 = 0)** and **new method standard (Pr.09-30 = 1)**. The traditional method only supports speed control mode. The new method supports all control modes of the drive, including speed, torque, position and homing.

|                                                                       | Control Method                  |                         |                                 |                         |                                 |                                    |                                 |             |
|-----------------------------------------------------------------------|---------------------------------|-------------------------|---------------------------------|-------------------------|---------------------------------|------------------------------------|---------------------------------|-------------|
| EtherNet/IP                                                           | Sp                              | eed                     | Tor                             | que                     | Pos                             | ition                              | Hor                             | ning        |
| Control Method<br>Selection                                           | Object<br>Instance<br>Attribute | Description             | Object<br>Instance<br>Attribute | Description             | Object<br>Instance<br>Attribute | Description                        | Object<br>Instance<br>Attribute | Description |
| Delta-defined Control<br>(Traditional<br>Method 20xx)<br>Pr.09-30 = 0 | 0x300<br>0x20<br>0x01           | Target<br>speed<br>(Hz) |                                 |                         |                                 |                                    |                                 |             |
| Delta-defined Control<br>(New Method 60xx)<br>Pr.09-30 = 1            | 0x300<br>0x60<br>0x02           | Target<br>speed<br>(Hz) | 0x300<br>0x60<br>0x06           | Target<br>torque<br>(%) | 0x300<br>0x60<br>0x04           | Position command L (signed number) |                                 |             |
|                                                                       | x300<br>0x60<br>0x03            | Torque<br>Limit<br>(%)  | 0x300<br>0x60<br>0x07           | Speed<br>limit<br>(Hz)  | x300<br>0x60<br>0x05            | Position command H (signed number) |                                 |             |

| EtherNet/IP                                                              | Operation Control               |             |  |
|--------------------------------------------------------------------------|---------------------------------|-------------|--|
| Control Method<br>Selection                                              | Object<br>Instance<br>Attribute | Description |  |
| Delta-defined<br>Control<br>(Traditional<br>Method 20xx)<br>Pr.09-30 = 0 | 0x300<br>0x20<br>0x00           | RUN command |  |
| Delta-defined<br>Control<br>(New Method 60xx)<br>Pr.09-30 = 1            | 0x300<br>0x60<br>0x00           | RUN command |  |

### 4.2.1 Using Delta-defined Traditional Standard (20xx)

Set the drive according to the steps mentioned in Section 4.1 <Drive Setting>, and then set the drive to delta-defined traditional control method by setting Pr.09-30 = 0. The traditional control method only supports speed mode.

#### Control Method of Speed Mode

Set the target frequency: Set (Object, Instance, Attribute) = (300h, 20h, 01h). The unit is Hz, and the value is in two decimal places. For example, 1000 stands for 10.00 Hz.

- 1. RUN operation: Setting (Object, Instance, Attribute) = (300h, 20h, 00h) = 0002H stands for running. Setting (Object, Instance, Attribute) = (300h, 20h, 00h) = 0001H stands for stop.
- 2. Acceleration and deceleration time operation: Based on the first-step acceleration/deceleration time, set acceleration time setting (Object, Instance, Attribute) = (300h, 01h, 12h), and set the deceleration time setting (Object, Instance, Attribute) = (300h, 01h, 13h). The unit is second, and the value is in one decimal place. For example, 100 stands for 10.0 seconds.

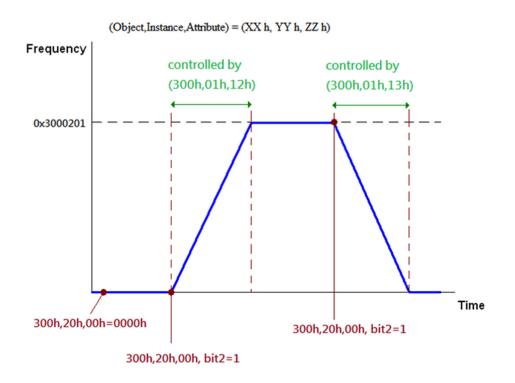

## 4.2.2 Using Delta-defined New Standard (60xx)

Set the drive according to the steps mentioned in Section 4.1 <Drive Setting>, and then set the drive to delta-defined new control method by setting Pr.09-30 = 1. The new control method supports all control modes of the drive.

#### Speed Mode Control

- 1. Control in speed mode: Set (Object, Instance, Attribute) = (300h, 60h, 01h) to 0.
- 2. Set the target frequency: Set (Object, Instance, Attribute) = (300h, 60h, 02h). The unit is Hz, and the value is in two decimal places. For example, 1000 stands for 10.00 Hz.
- 3. RUN operation: Setting (Object, Instance, Attribute) = (300h, 60h, 00h) = 0080H stands for excitation. Setting (Object, Instance, Attribute) = (300h, 60h, 00h) = 0081H stands for running.
- 4. Acceleration and deceleration time operation: Based on the first-step acceleration/deceleration time, set acceleration time setting (Object, Instance, Attribute) = (300h, 01h, 12h), and set the deceleration time setting (Object, Instance, Attribute) = (300h, 01h, 13h). The unit is second, and the value is in one decimal place. For example, 100 stands for 10.0 seconds.

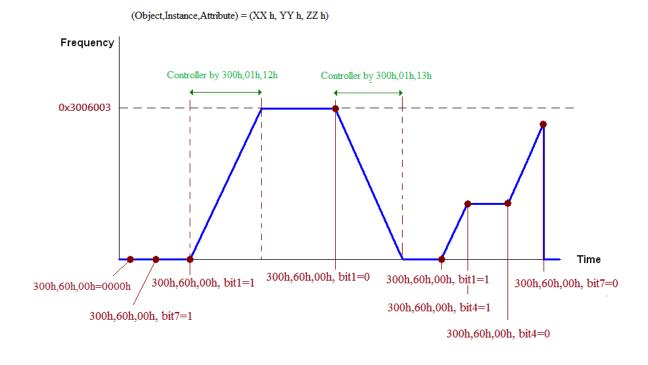

#### Torque Mode Control

- 1. Control in torque mode: Set (Object, Instance, Attribute) = (300h, 60h, 01h) to 2.
- 2. Set the target torque: Set (Object, Instance, Attribute) = (300h, 60h, 06h). The unit is %, and the value is in one decimal place.
- 3. RUN operation: Setting (Object, Instance, Attribute) = (300h, 60h, 00h) = 0080H stands for excitation. At this time, the drive immediately runs to the target torque.

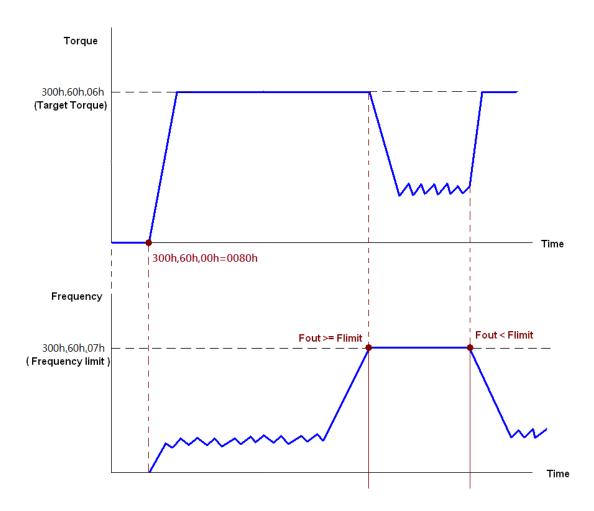

#### NOTE:

- 1. If you need to know the current torque, you can read from (Object, Instance, Attribute) = (300h, 61h, 06h) (Unit = 0.1%)
- 2. Whether the torque has reached the setting value or not is determined by bit 0 of (Object, Instance, Attribute) = (300h, 61h, 00h). (0: not reached / 1: reached.)
- 3. If drive reaches the speed limit when torque outputs, the outputted torque may reduce in order to ensure the speed is within the limit.

## 4.3 DCISoft Software Setting

You can use Delta's software DCISoft to quickly finish the settings of network parameter for the option card. Download the latest DCISoft at Delta's website. Before connecting to the computer, make sure that you have correctly mounted the option card and used the correct typology for network connections according to instructions mentioned in Chapter 3 <Hardware and Installation>.

Before opening DCISoft, make sure that your computer's IP address configuration is in the same subnetwork as the option card. Consult a network administrator before setting the IP address. If you are not sure the IP address, set 192.168.1.x (x=1-254) as IP address. For example, if the IP address of the option card is 192.168.1.5, the computer's IP address must be set to 192.168.1.x (x=1-254,  $x \ne 5$ ). Follow the steps to set: Control Panel  $\rightarrow$  Network and Internet  $\rightarrow$  Network Connections  $\rightarrow$  Ethernet Properties  $\rightarrow$  select and double-click Internet Protocol Version 4 (TCP/IPv4).

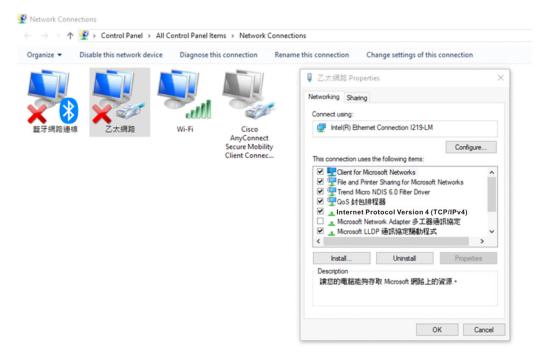

After opening DCISoft, set Ethernet as communication. Then, you can search by broadcast or specify an IP address to locate and open CMM-EIP02 setting page. As CMM-EIP02 uses UDP port: 20006, pay attention to the firewall settings. The following sections describe how to open setting pages and introduces functions for each column.

#### 4.3.1 Network Parameter Setting for Option Card

1. Open DCISoft, select Ethernet as **Communication Type**, and then select the correct Ethernet card.

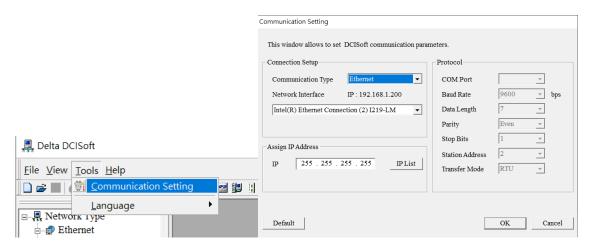

Click Broadcast icon to search CMM-EIP02. Note that your computer must be in the same subnetwork as the option card.

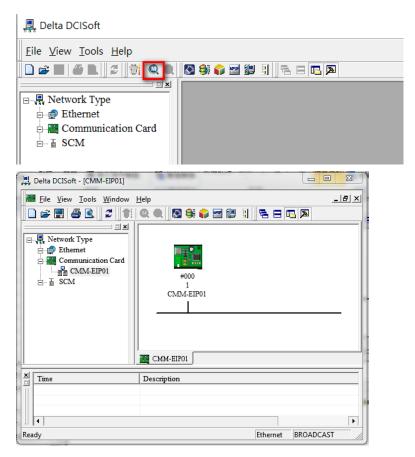

 You can view the drive station number and device name in **Overview** page. There may be multiple CMM-EIP02 on the network. To quickly locate the control device you need, set the device name in **Basic** page.

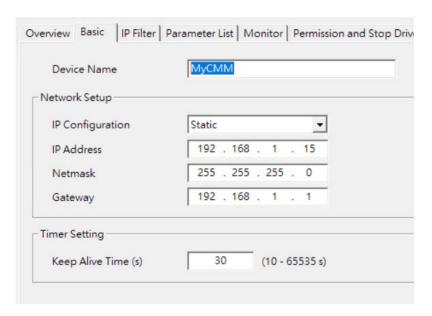

- 4. There are three ways to get the IP address: Static IP, DHCP (Dynamic Host Configuration Protocol) and BOOTP.
  - Static IP: IP address is pre-defined or manually modified.
  - DHCP: IP address is automatically updated by DHCP server.
  - BOOTP: IP address is assigned from BOOTP server.

| Item   | Description                                                                                        |  |
|--------|----------------------------------------------------------------------------------------------------|--|
| Static | IP address, netmask and gateway are entered manually.                                              |  |
| DHCP   | HCP IP address, netmask and gateway are assigned by DHCP server.                                   |  |
| воотр  | Similar to DHCP. The difference is that the IP address assigned by server has no lease time limit. |  |

IP address is the device's address on the network. Each device that connects to network must have an IP address. Ensure that you use a correct IP address to avoid connection failure and prevent other devices from disconnecting. Only a legitimate IP address setting makes valid. For the setting of IP address, consult a network administrator. If you are not sure the IP address, set 192.168.1.x (x=1–254) as IP address, and use default setting values for netmask and gateway.

- Timer Setting sets the connection duration, and starts to count at the last time when the host computer sends commands. When the setting time has reached, the option card is automatically disconnected to prevent idle connection from accumulating.
- 6. If communication cycle of the host computer is longer, such as once per ten seconds, and will not be connected again when cycle time reaches, then set the connection duration longer than communication cycle of the host computer. By doing so, you can prevent the option card from disconnecting during communication waiting time. Communication of the host computer should be connected again once disconnected.

| 7. | When random communication time-out occurs, check if there are multiple connections to the      |
|----|------------------------------------------------------------------------------------------------|
|    | option card of the host computer. If yes, set the connection duration to the minimum value. If |
|    | time-out still occurs, reduce the number of connections for the host computer.                 |
|    |                                                                                                |
|    |                                                                                                |
|    |                                                                                                |

#### 4.3.2 Online Monitoring Drive Parameters

- 1. For communication setting method, see Section 4.3.1 <Network Parameter Setting for Option Card>.
- 2. Go to **Parameter List** page to select the parameters that you need to monitor.
- 3. For example, if you need to monitor Pr.00-01, Pr.01-01, Pr.02-01, Pr.03-01, Pr.04-01, Pr.05-01, and Pr.06-01, select these parameter number (Pr. No) in **Parameter List** page.

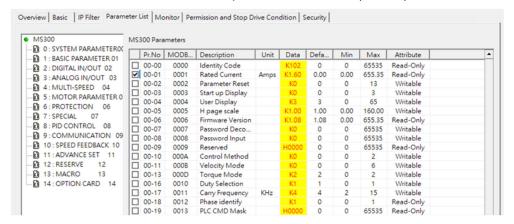

4. Then, the parameters that you selected to monitor display in **Monitor** page. Press **Apply** button to finish the setting, and then DCISoft monitoring and cache functions automatically open.

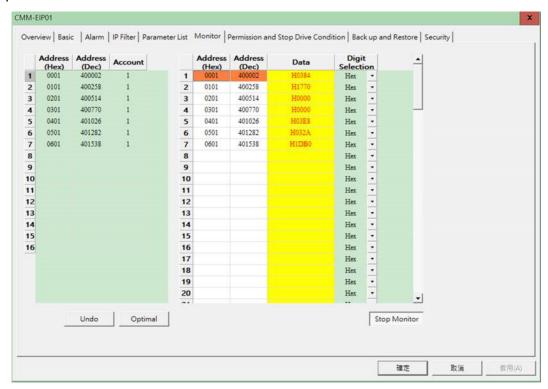

5. You can also enter Modbus address and length directly in **Monitor** page, and then press **Apply** button to start monitoring.

#### 4.3.3 IP Filter Protection

| Function<br>Description | IP Filter Protection Setting                                            |
|-------------------------|-------------------------------------------------------------------------|
|                         | (1) The IP address of CMM-EIP02 is 192.168.0.4                          |
| Network<br>Environment  | (2) Only IP address 192.168.0.7 and 172.16.0.x (x=1–254) are allowed to |
|                         | connect with option card CMM-EIP02.                                     |

- 1. For communication setting method, see Section 4.3.1 <Network Parameter Setting for Option Card>.
- 2. Open CMM-EIP02 setting page, and then click IP Filter page.

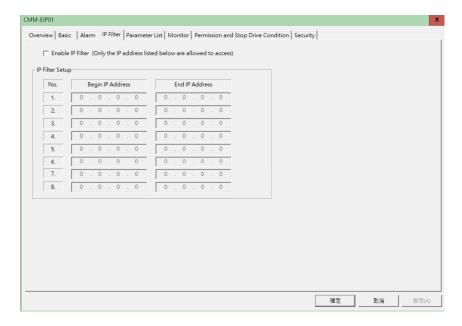

3. Select **Enable IP Filter** checkbox, and then enter 192.168.0.7 into the first setup of **Begin IP Address**, and enter 192.168.0.7 into the first setup of **End IP Address**.

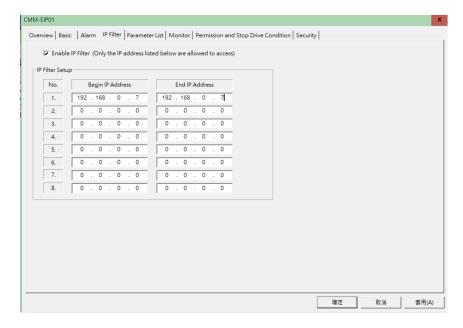

4. Enter 172.16.0.1 into the second setup of **Begin IP Address**, and enter 172.16.0.254 into the second setup of **End IP Address**. Then, press **Apply** button to finish the setting.

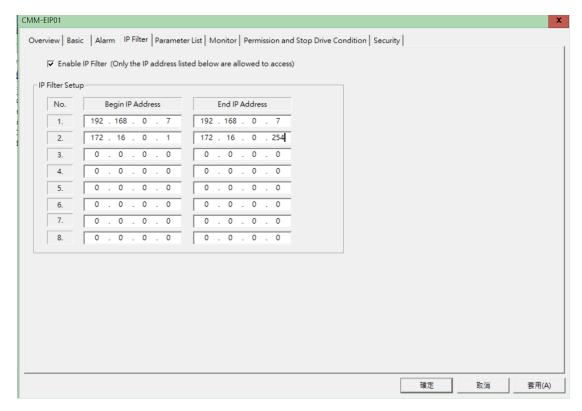

5. When the setting is finished, only devices with allowable IP address can connect with option card CMM-EIP02.

#### 4.3.4 Password Protection: Setting, Unlocking, and Missing

| Function<br>Description | CMM-EIP02 password setting and clearing by using DCISoft |
|-------------------------|----------------------------------------------------------|
| Network<br>Environment  | (1) Set the password for CMM-EIP02                       |
|                         | (2) Unlock the password for CMM-EIP02                    |
|                         | (3) Clear the password for CMM-EIP02                     |

1. Open CMM-EIP02 setting page, and then go to **Security** page.

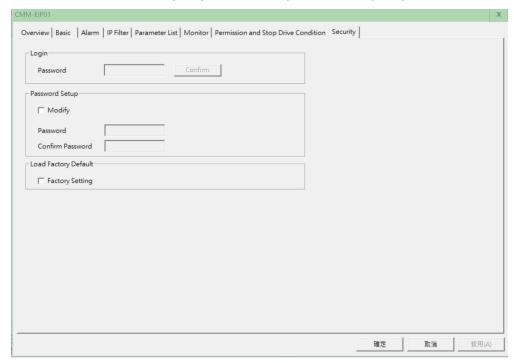

2. Select **Modify** checkbox and enter 1234 in both **Password** and **Confirm Password** columns, and then press **Apply** button to save the password.

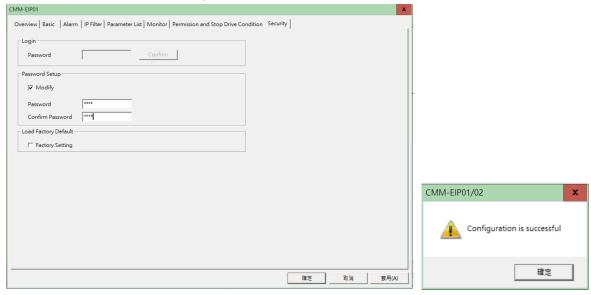

 Open CMM-EIP02 setting page again. Then, it is locked with password and you cannot modify any settings. At this time, enter the password in **Password** column, and then press **OK** button to unlock.

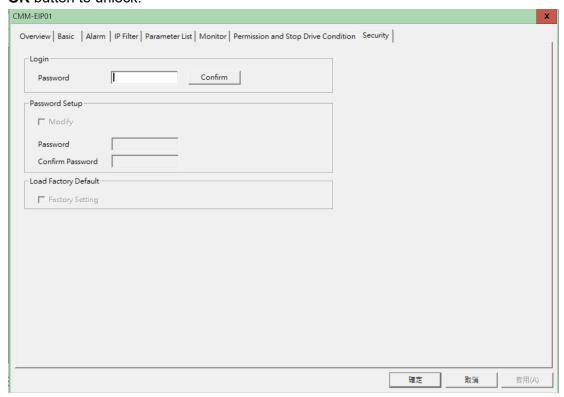

4. Now, you can modify the parameters. Note that the setting will be automatically locked again once the setting page is closed.

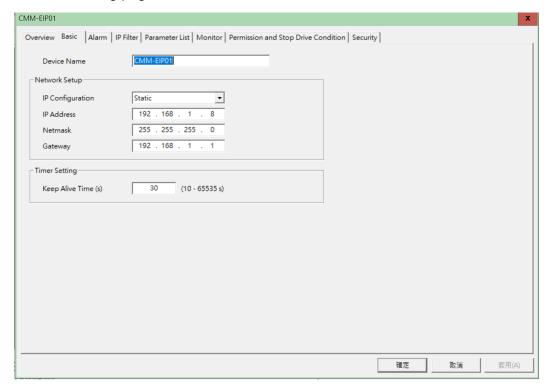

To clear the password, select Modify in Security page. Empty the Password and Password
 Confirm columns, and then press Apply button to clear the password.

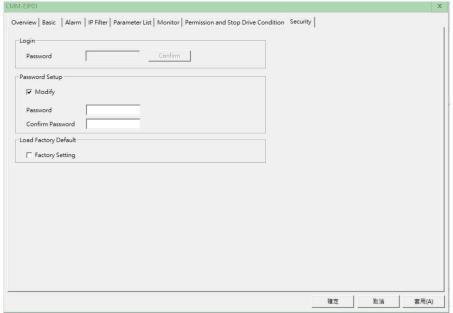

- 6. After you have cleared the password, you can modify the parameters without entering any password.
  - Password missing: When DSCISoft setting page opens, the page is locked with password
    and you cannot change any settings. You are also unable to restore the settings to default
    values. At this time, use the digital keypad to set Pr.09-90 = 1 to restore the option card to
    default settings.
  - Change IP address: You can use the digital keypad to change the network parameters even under password protection.

For example, assume that the password is 1234, if you need to change IP address to 192.168.1.16, set the parameters according to the table below.

| Keypad<br>Address | Setting Value | Function Description                         |  |
|-------------------|---------------|----------------------------------------------|--|
| 09-75             | 0             | Set the IP address is assigned by Static IP. |  |
| 09-76             | 192           | IP Address 1                                 |  |
| 09-77             | 168           | IP Address 2                                 |  |
| 09-78             | 1             | IP Address 3                                 |  |
| 09-79             | 16            | IP Address 4                                 |  |
| 09-80             | 255           | Netmask 1                                    |  |
| 09-81             | 255           | Netmask 2                                    |  |
| 09-82             | 255           | Netmask 3                                    |  |
| 09-83             | 0             | Netmask 4                                    |  |
| 09-84             | 192           | Gateway 1                                    |  |
| 09-85             | 168           | Gateway 2                                    |  |
| 09-86             | 1             | Gateway 3                                    |  |
| 09-87             | 1             | Gateway 4                                    |  |
| 09-88             | 34            | Password Low                                 |  |
| 09-89             | 12            | Password High                                |  |

After you have finished the setting, use the digital keypad to set Pr.09-91 = 6 (log-in and write the parameters), and then press ENTER key on the keypad to finish the network parameter settings. NOTE: You can only use the keypad to change the parameter settings with the password, and you cannot use the keypad to set or change the password.

#### 4.3.5 Permission and Stop Setting

| Function<br>Description                                              | Write permission setting and drive stop condition when time-out                                                                                                  |  |  |  |  |  |
|----------------------------------------------------------------------|----------------------------------------------------------------------------------------------------|--|--|--|--|--|
|                                                                      | (1) Set the option card IP address to 192.168.1.5                                                                                                    |  |  |  |  |  |
| (2) Use a computer (192.168.1.100) and an option card that uses Modb |                                                                                                    |  |  |  |  |  |
|                                                                      | communication                                                                                                    |  |  |  |  |  |
|                                                                      | (3) Prepare an AS218TX (192.168.1.10) and an option card that uses EtherNet/IP                                                                                   |  |  |  |  |  |
|                                                                      | implicit messaging communication.                                                                                                    |  |  |  |  |  |
|                                                                      | (1 - 32 Characters)                                                                                                    |  |  |  |  |  |
|                                                                      | Ethernet Card                                                                                                    |  |  |  |  |  |
|                                                                      | Description Realtek USB GbE Family Controller #2 V Refresh  192.168.1.87                                                                                         |  |  |  |  |  |
|                                                                      | IP Address                                                                                                    |  |  |  |  |  |
|                                                                      | Add Delete All Delete Search  IP Address Port Type MAC                                                                                                    |  |  |  |  |  |
| Network<br>Environment                                               | ▶ 192,168.1.5 502     DVS-G106W02-2 00:18:23:12:E0       192.168.1.5 502     AS218TX-A     00:18:23:70:4F       192.168.1.8 502     CMM-EIP01     00:18:23:30:24 |  |  |  |  |  |
|                                                                      |                                                                                                    |  |  |  |  |  |
|                                                                      |                                                                                                    |  |  |  |  |  |
|                                                                      | Station ID 1                                                                                                    |  |  |  |  |  |
|                                                                      | Device Scan Begin 1 V End 5 V (Station ID)                                                                                                    |  |  |  |  |  |
|                                                                      | (4) Three scenarios:                                                                                                    |  |  |  |  |  |
| a. The drive does not stop regardless of any communication time-ou   |                                                                                                    |  |  |  |  |  |
|                                                                      | b. The drive stops when PLC communication time-out occurs, and PLC is set as                                                                                     |  |  |  |  |  |
|                                                                      | main connection device.                                                                                                    |  |  |  |  |  |
|                                                                      | c. The drive stops when communication time-out occurs both on PLC and                                                                                            |  |  |  |  |  |
|                                                                      | remote workstation.                                                                                                    |  |  |  |  |  |

| Item                   | Description                                                            |  |  |  |
|------------------------|------------------------------------------------------------------------|--|--|--|
| Master Device          | After you have set the IP address of master device, only communication |  |  |  |
| Waster Device          | comes from this IP address is allowed to modify parameters.            |  |  |  |
|                        | Defined by EtherNet/IP communication, each slave (adapter) must and    |  |  |  |
| Main Connection Device | can only have one main connection device. All masters, except the main |  |  |  |
|                        | connection device, are only allowed to read (listen-only).             |  |  |  |

Open DCISoft setting page, go to **Permission and Stop Drive Condition** page. **Exclusive owner implicit message timeout** checkbox is selected by default. In this case, because no master device is set, drive stops only when implicit messaging communication time-out occurs on EtherNet/IP main connection device once communicated successfully. The following sections describe some commonly seen drive stop scenarios.

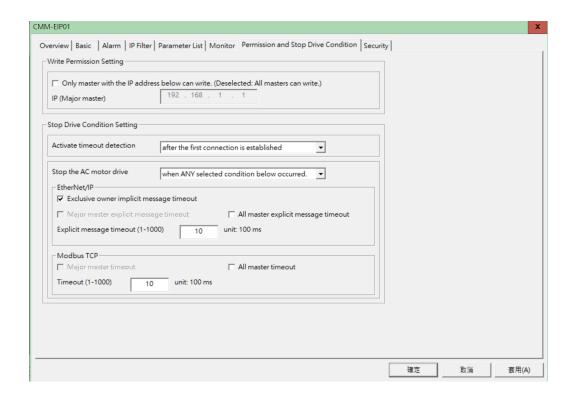

#### Scenario 1

The drive does not stop regardless of any communication time-out.

1. Uncheck **Exclusive owner implicit message timeout**, and then press **Apply** button to finish the setting.

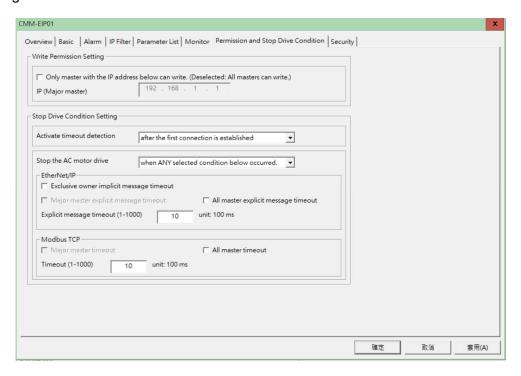

2. When communication time-out occurs on PLC or remote workstation, the drive does not stop.

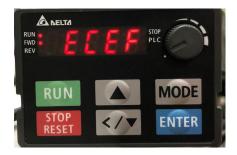

#### Scenario 2

Main connection device PLC (192.168.1.10) can read and write, but remote workstation (192.168.1.100) can only read. The drive stops only when communication time-out occurs on main connection device PLC.

 Select Only master with the IP address below can write checkbox, and set PLC as the main connection device (192.168.1.10). Then, press Apply button to finish the setting.

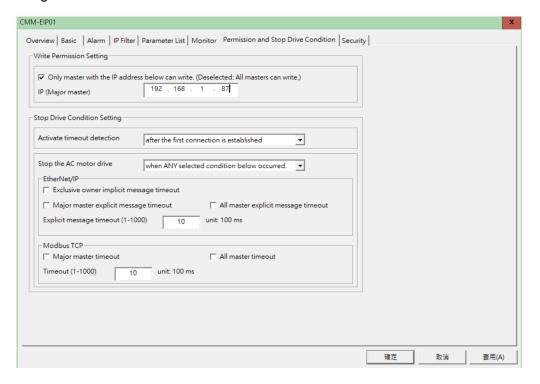

- 2. When remote workstation sends a Modbus TCP write command, an exception code (0x04) occurs on option card. The drive does not stop when remote workstation time-out occurs.
- When communication time-out occurs on PLC, the drive stops and "ECto" displays on the keypad. At this time, remote workstation can still send read commands to read parameters of the drive.

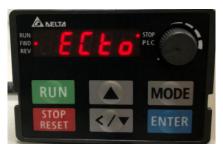

#### Scenario 3

The drive stops when communication time-out occurs both on PLC and remote workstation.

1. In **Modbus TCP**, select **All master timeout** checkbox and set the communication time-out unit, and then select **Stop the AC motor drive when ALL selected conditions below occurred**. Then, press **Apply** button to finish the setting.

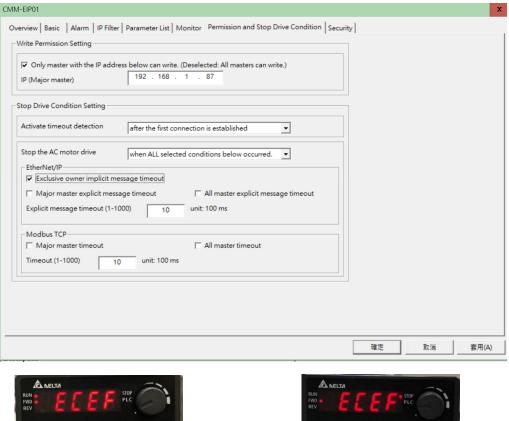

Communication time-out occurs on PLC or remote workstation

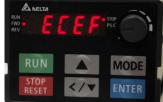

Communication time-out occurs on both PLC and remote workstation

When communication time-out occurs both on PLC and remote workstation, the drive stops and "ECto" displays on the keypad.

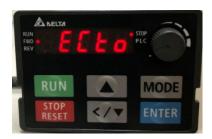

## 5. Operation Demonstration of Option Card

## 5.1 EtherNet/IP Implicit Messaging

EthetNet/IP implicit messaging, a cyclic data exchange, assigns read/write data address settings using map register of EtherNet/IP host controller (scanner) on option card, and reads/writes address data value with fixed length at one time using map register.

The scanner identifies the device and establishes connections using EDS files of EtherNet/IP devices. Generally speaking, the EDS file of the device is built-in in the vendor's master operating software. For example, you do not need to import the EDS file of the option card when using Delta EIP Builder. But if you are not using a Delta master, you have to download the EDS file from Delta' website or contact your device supplier.

EtherNet/IP implicit messaging supports user-defined address communication. You can add data into cyclic data exchange table by yourself. But not all device suppliers support this function. To ensure that you can work on this function normally, choose Delta's PLC as your first choice.

| 5.1.1 | Dolta's DLC   | A Demonstration   | of A C 200 |
|-------|---------------|-------------------|------------|
| 5.1.1 | Delta's PLC - | · A Demonstration | 1 OT A53UU |

| Device   | AS332P-A    | 192.168.1.5   |  |  |
|----------|-------------|---------------|--|--|
|          | MS300       | 102 169 1 105 |  |  |
|          | CMM-EIP02   | 192.168.1.105 |  |  |
| Software | COMMGR      | Above V1.11   |  |  |
|          | DCISoft     | Above V1.23   |  |  |
|          | ISPSoft     | Above V3.10   |  |  |
|          | EIP Builder | Above V1.07   |  |  |

- Connect your computer, AS332P-A and option card CMM-EIP03 using Ethernet. Then, build up either a star typology or linear typology. For how to create a typology, see Section 3.9.1 <Single-port Communication Device>. If the option card is single port, build up a star typology.
- 2. Set the IP address of option card and drive parameters according to the instructions in Chapter 4. Then, use DCISoft software to change the IP address of CMM-EIP02 to 192.168.1.105.
- 3. Open COMMGR software, and click Add to select Ethernet as communication type. Select the correct Ethernet card, and then click Search to scan all devices. Make sure that AS332P and CMM-EIP02 are listed in the scanned results. Then, press OK button to successfully add device channel into COMMGR for ISPSoft connection.

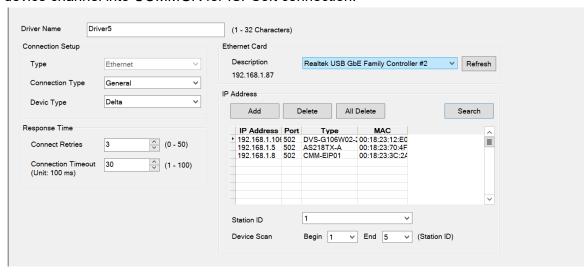

4. Open ISPSoft software, go to **Communication Settings** menu, and then select **Driver** and **IP Address** of PLC.

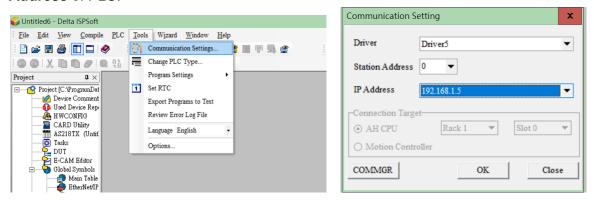

5. If it is not the first time you use PLC, click **Upload from PLC** on the toolbar to proceed on. If it is your first time to use PLC, click **New** on the toolbar to create a new project. In the **Project** panel, right-click **Program** and click **New** to create an empty program. Then, click **Download to PLC** on the toolbar to make PLC run. You can edit PLC programs after the connection is established.

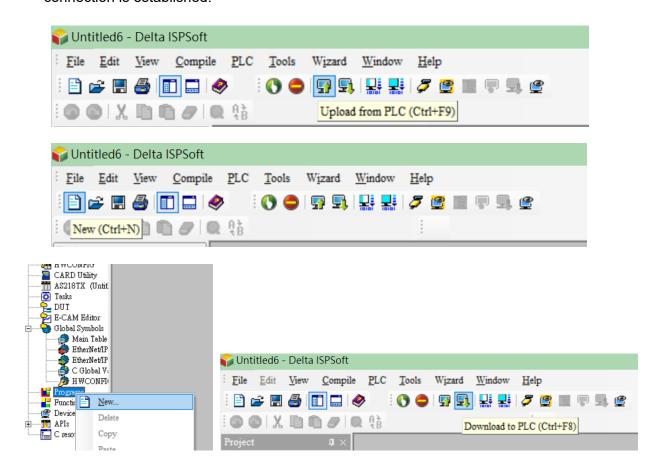

6. In the **Project** panel, open **HWCONFIG**, and then click **Upload** to upload PLC parameters.

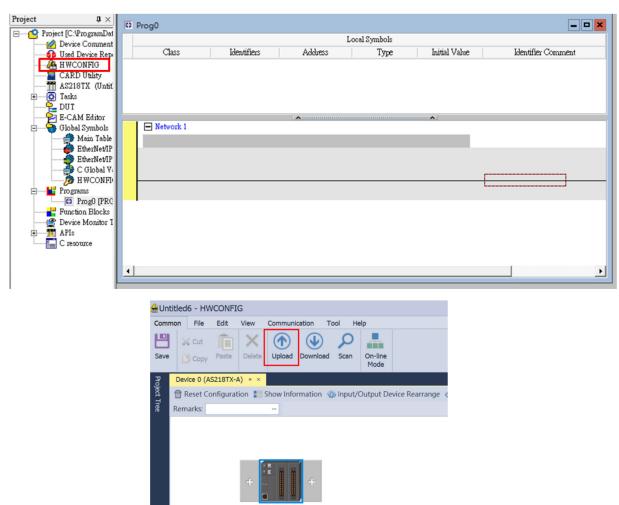

7. After the upload is finished, right-click the device figure, and click **Communication Software**→ **EIP Builder** to open EIP Builder.

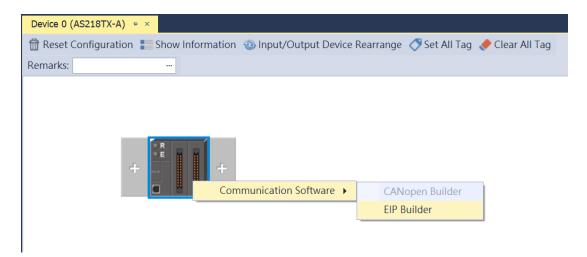

8. Select **Scan Network** on the toolbar to select the device to join the network. You can select multiple devices at one time. If you have any questions about adding devices to the network, contact your device supplier to get the correct EDS file. For how to import the EDS file, see following sections.

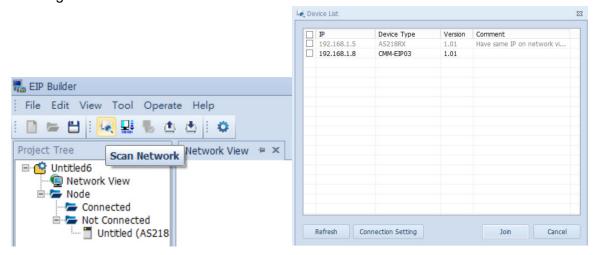

9. Click the red dot on PLC and the drive figure, and then drag them to the same connection line. Or, right-click in an empty space, select **Fast Connect**, select the device, and then add a new connection.

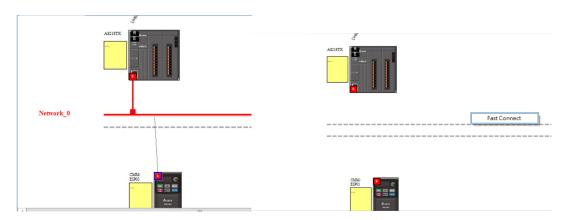

10. After the connection is established, right-click the red dot on PLC figure to open **Data**Mapping. A new page Network\_0 automatically opens.

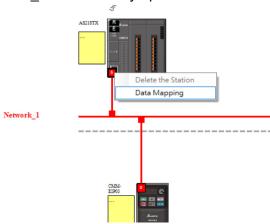

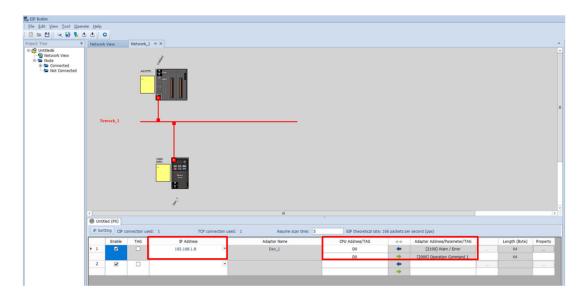

11. Check if the IP address of option card is displayed in the data exchange table below. Check if the default value of Begin IP Address for exchange that PLC uses is D0/D0. If so, change it to a different Begin IP Address first to prevent data from repeating. Click "…" at the right to the Adapter Address/Parameter/TAG column to open the data exchange table. There are IN (read) and OUT (write) data in the table. When PLC changes the OUT data value, drive's parameters are automatically written, and the mapping parameters of the drive are also automatically retrieved in IN data value in PLC. As the figure below shows, the Begin IP Address for OUT in PLC is D1000, which maps to [2000] VFD Ctrl 1. In a similar way, D1001 maps to [2001] Freq. Cmd 1.

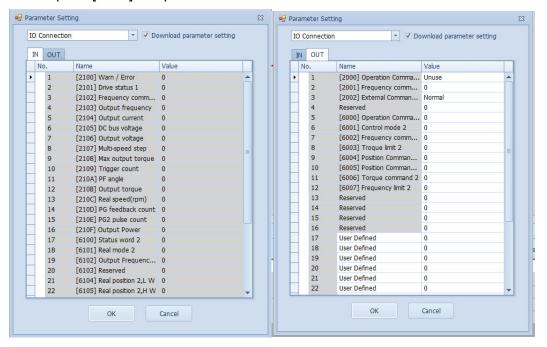

12. IN (read) address No.26 to No.32 and OUT (write) address No.17 to No.32 support user-defined address. Click User Defined column, and then select the required parameters in Address parameter list. After re-loading the parameters, mapping to the drive is established.

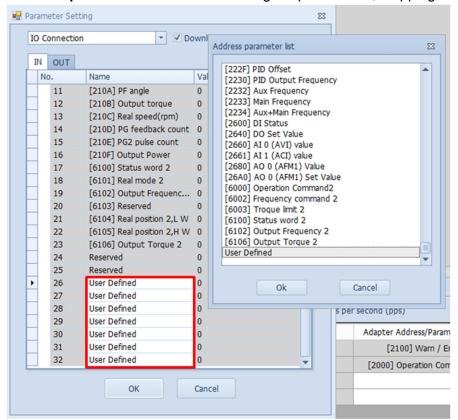

How to import EDS files: As there is no built-in CMC-EIP02 and CMM-EIP03 option card
in EIP Builder, contact your device supplier to get the EDS file or download from Delta's
website file before importing EDS file into EIP Builder.

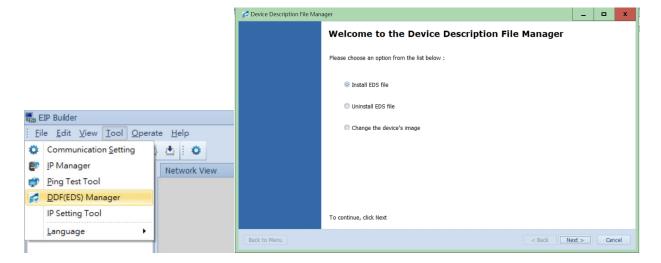

#### 5.1.2 A Demonstration of Rockwell Automation PLC

| Device   | ControlLogix 1756-L71<br>1756-EN2TR | 192.168.1.20  |  |
|----------|-------------------------------------|---------------|--|
|          | C2000                               | 192.168.1.106 |  |
|          | CMC-EIP01                           | 192.100.1.100 |  |
| Software | Logix Designer                      | V31.00.00     |  |

- 1. For details on setting the IP address of option card and drive parameters, see Chapter 4.
- Open Logix Designer software to install the EDS file. Download the latest EDS file from Delta's website.

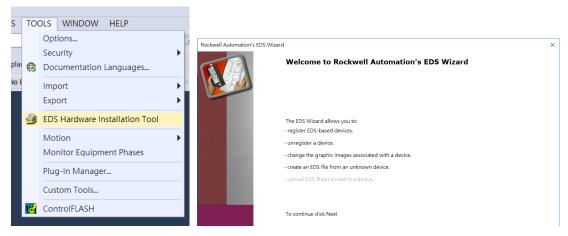

3. After the installation is finished, in Controller Organizer  $\rightarrow$  I/O Configuration panel, right-click Ethernet, and then click New Module to add device.

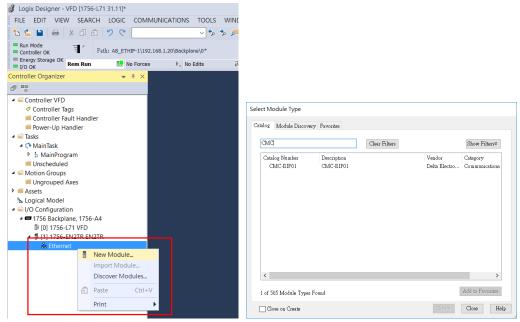

4. Enter the IP adress of the device and device name.

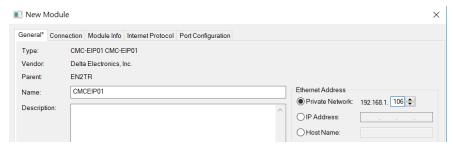

5. Click **Change** to change data format to INT, and then press **OK** button to finish adding. CMC-EIP01 icon displays under **Ethernet** in **Controller Organizer** → **I/O Configuration** panel.

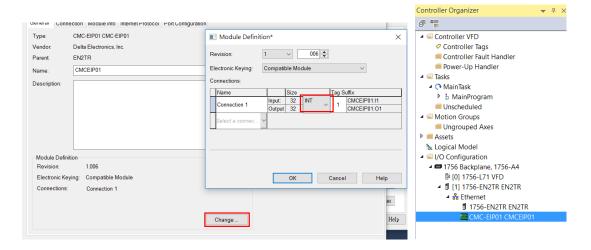

6. Data mapping of the drive will be automatically added in **Controller Tags**. "C" stands for "Configuration", "I" and "O" respectively stands for "INPUT" and "OUTPUT". The functions are mapped in sequence. For example, CMCEIP01:**O1.Data[0]** maps to **N 0**. As Logix Designer cannot display the notes of drives' IP address, see following tables for detailed descriptions of the IP address.

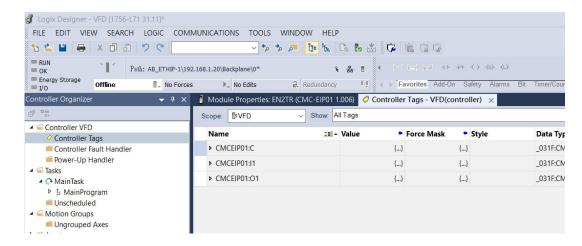

## 5.1.3 Implicit Messaging Communication Address

• The IP address that implicit messaging currently supports and their definitions are shown in the table below:

| Implicit Messaging Fixed Address Definition | Function      | Size<br>(word) | Description                                                          |
|---------------------------------------------|---------------|----------------|----------------------------------------------------------------------|
|                                             |               | 32             | Mapping to input buffer register data                                |
|                                             | Input         | 1              | Mapping to input buffer register length                              |
| I/O Connection                              | Output        | 32             | Mapping to output buffer register data                               |
| I/O Connection                              | Output        | 1              | Mapping to output buffer register length                             |
|                                             | Configuration | 128            | Mapping to setting object address                                    |
|                                             |               | 1              | Mapping to setting object length                                     |
|                                             | Input         | 32             | Mapping to input buffer register data (the same as I/O Connection)   |
|                                             |               | 1              | Mapping to input buffer register length (the same as I/O Connection) |
| I/O Connection Listen only                  | Output        | 0              |                                                                      |
| Listerromy                                  |               | 0              |                                                                      |
|                                             | Configuration | 0              |                                                                      |
|                                             | Configuration | 0              |                                                                      |

The functions of 32 addresses in IN / OUT register are described in sequence in the table below.
 Dynamic mapping address can be set through configuration data.

| IN        |                    |                                                     |           | OU                   | Т                                   |
|-----------|--------------------|-----------------------------------------------------|-----------|----------------------|-------------------------------------|
| Attribute | Mapping Address    | Description                                         | Attribute | Mapping Address      | Description                         |
| R         | IN 0 return value  | Fixed 2100H (warn / fault)                          | RW        | OUT 0 setting value  | Set 2000H (control word)            |
| R         | IN 1 return value  | Fixed 2101H (status)                                | RW        | OUT 1 setting value  | Set 2001H (frequency command)       |
| R         | IN 2 return value  | Fixed 2102H (frequency command)                     | RW        | OUT 2 setting value  | Set 2002H (EXT)                     |
| R         | IN 3 return value  | Fixed 2103H (output frequency)                      | RW        | OUT 3 setting value  | Reserved                            |
| R         | IN 4 return value  | Fixed 2104H (output current)                        | RW        | OUT 4 setting value  | Set 6000H (control word)            |
| R         | IN 5 return value  | Fixed 2105H (DC bus voltage)                        | RW        | OUT 5 setting value  | Set 6001H (control mode)            |
| R         | IN 6 return value  | Fixed 2106H (output voltage)                        | RW        | OUT 6 setting value  | Set 6002H (frequency command)       |
| R         | IN 7 return value  | Fixed 2107H (current speed of multi-<br>step speed) | RW        | OUT 7 setting value  | Set 6003H (torque limit)            |
| R         | IN 8 return value  | Fixed 2108H (reserved)                              | RW        | OUT 8 setting value  | Set 6004H (position command L)      |
| R         | IN 9 return value  | Fixed 2109H (count value)                           | RW        | OUT 9 setting value  | Set 6005H (position command H)      |
| R         | IN 10 return value | Fixed 210AH (output power factor angle)             | RW        | OUT 10 setting value | Set 6006H (torque command)          |
| R         | IN 11 return value | Fixed 210BH (output torque)                         | RW        | OUT 11 setting value | Set 6007H (speed limit)             |
| R         | IN 12 return value | Fixed 210CH (motor actual speed)                    | RW        | OUT 12 setting value | Reserved                            |
| R         | IN 13 return value | Fixed 210DH (PG feedback pulse number)              | RW        | OUT 13 setting value | Reserved                            |
| R         | IN 14 return value | Fixed 210EH (PG2 pulse command number)              | RW        | OUT 14 setting value | Reserved                            |
| R         | IN 15 return value | Fixed 210FH (output power)                          | RW        | OUT 15 setting value | Reserved                            |
| R         | IN 16 return value | Fixed 6100H (status word)                           | RW        | OUT 16 setting value | Dynamical mapping address<br>Out 16 |
| R         | IN 17 return value | Fixed 6101H (current mode)                          | RW        | OUT 17 setting value | Dynamical mapping address<br>Out 17 |

| IN        |                    |                                                        |           | OU                   | Т                                   |
|-----------|--------------------|--------------------------------------------------------|-----------|----------------------|-------------------------------------|
| Attribute | Mapping Address    | Description                                            | Attribute | Mapping Address      | Description                         |
| R         | IN 18 return value | Fixed 6102H (current speed)                            | RW        | OUT 18setting value  | Dynamical mapping address<br>Out 18 |
| R         | IN 19 return value | Fixed 定 6103H (reserved)                               | RW        | OUT 19 setting value | Dynamical mapping address<br>Out 19 |
| R         | IN 20 return value | Fixed 6104H (current position L)                       | RW        | OUT 20 setting value | Dynamical mapping address<br>Out 20 |
| R         | IN 21 return value | Fixed 6105H (current position H)                       | RW        | OUT 21 setting value | Dynamical mapping address Out 21    |
| R         | IN 22 return value | Fixed 6106H (current torque)                           | RW        | OUT 22 setting value | Dynamical mapping address Out 22    |
| R         | IN 23 return value | (Reserved)                                             | RW        | OUT 23 setting value | Dynamical mapping address<br>Out 23 |
| R         | IN 24 return value | (Reserved)                                             | RW        | OUT 24 setting value | Dynamical mapping address Out 24    |
| R         | IN 25 return value | Returns content value of dynamic mapping address In 25 | RW        | OUT 25 setting value | Dynamical mapping address<br>Out 25 |
| R         | IN 26 return value | Returns content value of dynamic mapping address In 26 | RW        | OUT 26 setting value | Dynamical mapping address Out 26    |
| R         | IN 27 return value | Returns content value of dynamic mapping address In 27 | RW        | OUT 27 setting value | Dynamical mapping address<br>Out 27 |
| R         | IN 28 return value | Returns content value of dynamic mapping address In 28 | RW        | OUT 28 setting value | Dynamical mapping address<br>Out 28 |
| R         | IN 29 return value | Returns content value of dynamic mapping address In 29 | RW        | OUT 29 setting value | Dynamical mapping address<br>Out 29 |
| R         | IN 30 return value | Returns content value of dynamic mapping address In 30 | RW        | OUT 30 setting value | Dynamical mapping address<br>Out 30 |
| R         | IN 31 return value | Returns content value of dynamic mapping address In 31 | RW        | OUT 31 setting value | Dynamical mapping address<br>Out 31 |

Configuration register controls 128 addresses. For detailed setting values, see the table below.

| Index | Attribute | Description                                                                | Index | Attribute | Description                                                                           |
|-------|-----------|----------------------------------------------------------------------------|-------|-----------|---------------------------------------------------------------------------------------|
| 0     | R         | IN 0 mapping address<br>Fixed 2100H (warn / fault)                         | 64    | R         | OUT 0 mapping address<br>Fixed 2000H (control word 1, only used in speed<br>mode)     |
| 1     | R         | IN 1 mapping address<br>Fixed 2101H (status)                               | 65    | R         | OUT 1 mapping address<br>Fixed 2001H (frequency command 1)                            |
| 2     | R         | IN 2 mapping address Fixed 2102H (frequency command)                       | 66    | R         | OUT 2 mapping address<br>Fixed 2002H (EXT)                                            |
| 3     | R         | IN 3 mapping address Fixed 2103H (output frequency)                        | 67    | R         | OUT 3 mapping address Reserved for the fixed, default is 0xFFFF                       |
| 4     | R         | IN 4 mapping address<br>Fixed 2104H (output current)                       | 68    | R         | OUT 4 mapping address Fixed 6000H (control word 2, can be used for any control modes) |
| 5     | R         | IN 5 mapping address<br>Fixed 2105H (DC bus voltage)                       | 69    | R         | OUT 5 mapping address<br>Fixed 6001H (control mode)                                   |
| 6     | R         | IN 6 mapping address<br>Fixed 2106H (output voltage)                       | 70    | R         | OUT 6 mapping address<br>Fixed 6002H (frequency command 2)                            |
| 7     | R         | IN 7 mapping address<br>Fixed 2107H (current speed of multi-step<br>speed) | 71    | R         | OUT 7 mapping address<br>Fixed 6003H (torque limit)                                   |
| 8     | R         | IN 8 mapping address<br>Fixed 2108H (reserved)                             | 72    | R         | OUT 8 mapping address<br>Fixed 6004H (position command L)                             |
| 9     | R         | IN 9 mapping address<br>Fixed 2109H (count value)                          | 73    | R         | OUT 9 mapping address<br>Fixed 6005H (position command H)                             |
| 10    | R         | IN 10 mapping address Fixed 210AH (output power factor angle)              | 74    | R         | OUT 10 mapping address<br>Fixed 6006H (torque command)                                |
| 11    | R         | IN 11 mapping address<br>Fixed 210BH (output torque)                       | 75    | R         | OUT 11 mapping address<br>Fixed 6007H (speed limit)                                   |
| 12    | R         | IN 12 mapping address<br>Fixed 210CH (motor actual speed)                  | 76    | R         | OUT 12 mapping address Reserved for the fixed, default is 0                           |
| 13    | R         | IN 13 mapping address<br>Fixed 210DH (PG feedback pulse<br>number)         | 77    | R         | OUT 13 mapping address<br>Reserved for the fixed, default is 0                        |
| 14    | R         | IN 14 mapping address<br>Fixed 210EH (PG2 pulse command<br>number)         | 78    | R         | OUT 14 mapping address<br>Reserved for the fixed, default is 0                        |

| Index | Attribute | Description                                                     | Index  | Attribute | Description                                                    |
|-------|-----------|-----------------------------------------------------------------|--------|-----------|----------------------------------------------------------------|
| 15    | R         | IN 15 mapping address<br>Fixed 210FH (output power)             | 79     | R         | OUT 15 mapping address<br>Reserved for the fixed, default is 0 |
| 16    | R         | IN 16 mapping address<br>Fixed 6100H (status word)              | 80     | RW        | OUT 16 mapping address<br>Can be modified, default is 0xFFFF   |
| 17    | R         | IN 17 mapping address<br>Fixed 6101H (current mode)             | 81     | RW        | OUT 17 mapping address Can be modified, default is 0xFFFF      |
| 18    | R         | IN 18 mapping address<br>Fixed 6102H (current speed)            | 82     | RW        | OUT 18 mapping address Can be modified, default is 0xFFFF      |
| 19    | R         | IN 19 mapping address<br>Fixed 6103H (reserved)                 | 83     | RW        | OUT 19 mapping address Can be modified, default is 0xFFFF      |
| 20    | R         | IN 20 mapping address Fixed 6104H (current position L)          | 84     | RW        | OUT 20 mapping address Can be modified, default is 0xFFFF      |
| 21    | R         | IN 21 mapping address Fixed 6105H (current position H)          | 85     | RW        | OUT 21 mapping address Can be modified, default is 0xFFFF      |
| 22    | R         | IN 22 mapping address<br>Fixed 6106H (current torque)           | 86     | RW        | OUT 22 mapping address Can be modified, default is 0xFFFF      |
| 23    | R         | IN 23 mapping address Reserved for the fixed, default is 0xFFFF | 87     | RW        | OUT 23 mapping address Can be modified, default is 0xFFFF      |
| 24    | R         | IN 24 mapping address Reserved for the fixed, default is 0xFFFF | 88     | RW        | OUT 24 mapping address Can be modified, default is 0xFFFF      |
| 25    | RW        | IN 25 mapping address Can be modified, default is 0xFFFF        | 89     | RW        | OUT 25 mapping address Can be modified, default is 0xFFFF      |
| 26    | RW        | IN 26 mapping address Can be modified, default is 0xFFFF        | 90     | RW        | OUT 26 mapping address Can be modified, default is 0xFFFF      |
| 27    | RW        | IN 27 mapping address Can be modified, default is 0xFFFF        | 91     | RW        | OUT 27 mapping address Can be modified, default is 0xFFFF      |
| 28    | RW        | IN 28 mapping address Can be modified, default is 0xFFFF        | 92     | RW        | OUT 28 mapping address Can be modified, default is 0xFFFF      |
| 29    | RW        | IN 29 mapping address Can be modified, default is 0xFFFF        | 93     | RW        | OUT 29 mapping address<br>Can be modified, default is 0xFFFF   |
| 30    | RW        | IN 30 mapping address Can be modified, default is 0xFFFF        | 94     | RW        | OUT 30 mapping address<br>Can be modified, default is 0xFFFF   |
| 31    | RW        | IN 31 mapping address Can be modified, default is 0xFFFF        | 95     | RW        | OUT 31 mapping address Can be modified, default is 0xFFFF      |
| 32–63 | R         | IN 0–IN 31 initial setting value                                | 96–127 | RW        | OUT 0-OUT 31 initial setting value                             |

#### • Example of Configuration Modification:

Take IN 25 as an example. The mapping address of IN 25 can be modified in configuration address, which maps to Configuration 25. The data format of Configuration is SINT (byte, and cannot be modified), so it consists of C.Data[50] and C.Data[51], which the former is high byte, the latter is low byte. To map to address 2001H (frequency command 1), set C.Data[50] = 16#01 and C.Data[51] = 16#20, as the figure below shows. After the setting is finished, download the program again to make it valid.

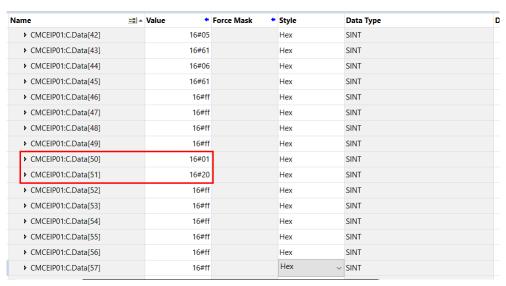

## Addresses that support dynamic mapping are as follows:

| IN                    | OUT                              |
|-----------------------|----------------------------------|
| All parameter groups  | All parameter groups             |
| Modbus address: 264xH | Modbus address: 21xxH            |
| Modbus address: 26AxH | Modbus address: 22xxH            |
| -                     | Modbus address: 26xxH            |
| -                     | Modbus address: 20xxH            |
|                       | (determined by drive's firmware) |
| -                     | Modbus address: 60xxH            |
|                       | (determined by drive's firmware) |
| -                     | Modbus address: 61xxH            |
|                       | (determined by drive's firmware) |

#### 5.2 EtherNet/IP Explicit Messaging

Before using this function, see Appendix A<EtherNet/IP Service and Object> to check the objects that the option card supports and make sure that you have understood the read and write methods of explicit messaging. The host controller can directly map to the drive's setting value using mapping address of object class. The object class code of the drive is 0x300, and the explicit messaging formula of parameter address is as follows:

**EIP Communication Data Type:** 

#### Example:

To write commands into Pr.10-15 (Encoder Slip Error Treatment), use the following method:

Pr. Group = 
$$10 (0x0A)$$
  
Pr. Number =  $15 (0x0F)$ 

The explicit messaging would be displayed as:

NOTE: For detailed descriptions of parameters, see the user manual of the drive. For details on the objects of EtherNet/IP communication parameters, see Appendix A<EtherNet/IP Service and Object>.

## 5.3 Ring-based Network Functions

DLR (Device Level Ring) is an EtherNet/IP protocol in a ring-based network. It provides single network backup in a ring-bas network (only one physical layer network failure at a maximum is allowed), and a means to detect, manage, and recover in a ring-based network.

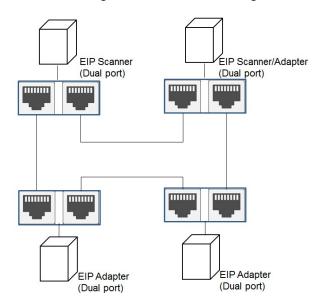

A DLR network includes three types of ring nodes: Ring Supervisor, Ring Participants / Ring Node, and DLR Switch. Dual-port option card only supports Ring Participants. You must enable the Ring Supervisor function in a network before connecting a ring-based network, or network failure may occur. See the table below for descriptions of each node.

| Node                                | Description                                                                                                    | Delta's Models                                                                          |
|-------------------------------------|----------------------------------------------------------------------------------------------------|-----------------------------------------------------------------------------------------|
| Ring<br>Supervisor                  | <ol> <li>Manages a ring-based network and collects data, including status and error information. Every DLR must have at least one ring supervisor.</li> <li>This function is normally disabled. You must enable this function before connecting a ring-based network, or network failure may occur.</li> <li>Set priorities if there are multiple ring supervisors.</li> </ol> | AHCPU560-EN2<br>AHRTU-ETHN-5A<br>DVS-103I02C-DLR                                        |
| Ring<br>Participants /<br>Ring Node | <ol> <li>A basic function of DLR. In a DLR network, if you install a device that does not support Ring Participant, it may cause the device malfunctioned.</li> <li>Reports fault network information to Ring Supervisor, automatically adjusts communication methods when fault occurs, and continues communicating on typology (linear bus) after fault occurs.</li> </ol>   | AHCPU560-EN2<br>AHRTU-ETHN-5A<br>AH10EN-5A<br>DVS-103I02C-DLR<br>CMC-EIP02<br>CMM-EIP03 |
| DLR Switch                          | <ol> <li>Via network socket, you can add ring-based network to non-ring based network, or add devices that do not support ring-based network (including computer, SCADA) to ring-based network.</li> <li>DLR Switch is enabled with Ring Supervisor function.</li> </ol>                                                                                                    | DVS-103I02C-DLR                                                                         |

# 6. Troubleshooting

This section introduces descriptions of LED indicator for option card and fault codes on drive panel when communication error occurs on option card or drive.

## **6.1 LED Indicators**

| Indicator | Indicator Status                      | Indication                                               | Fault Treatment                                      |
|-----------|---------------------------------------|----------------------------------------------------------|------------------------------------------------------|
|           | Red and green light alternately blink | Network status self-test                                 | No action required                                   |
|           | Green light steady ON                 | CIP connection established                               | No action required                                   |
| NET1      | Green light blinks                    | No CIP connection established after power-on             | No action required                                   |
| (NS)      | Red light steady ON                   | Repeated IP                                              | Check if the IP setting is correct                   |
|           | Red light blinks                      | Communication time-out / disconnection / IP modification | Check if communication setting is correct            |
|           | OFF                                   | Network not connected                                    | Check if the connection cable is correctly connected |
|           | Red and green light alternately blink | Drive status self-test                                   | No action required                                   |
|           | Green light steady ON                 | Drive parameter setting finished                         | No action required                                   |
| NET2      | Green light blinks                    | Drive parameter is not set                               | Set according to the user manual                     |
| (MS)      | Red light steady ON                   | Unrecoverable error occurs on the drive                  | Hardware failure. Contact your distributors.         |
|           | Red light blinks                      | Recoverable error occurs on the drive                    | Check if the parameter setting is correct            |
|           | OFF                                   | No power supply                                          | Check if power is ON                                 |
| POWER     | Steady ON                             | Power supply is normal                                   | No action required                                   |
| POWER     | OFF                                   | No power supply                                          | Check if power is ON                                 |
| LINK      | Steady ON                             | Network packet is transmitting / receiving               | No action required                                   |
| LIINK     | OFF                                   | Network not connected                                    | Check if the connection cable is correctly connected |

# 6.2 Drive Warning / Fault Code

| ID | Code | Description                                                   | Corrective Action                                                                                                    |
|----|------|---------------------------------------------------------------|----------------------------------------------------------------------------------------------------|
| 75 | ECFF | Parameter read error                                          | Reset the drive and option card to default settings. If the code still exists, contact your drive supplier.                                                                                                    |
| 76 | ECiF | Incorrect internal parameter setting                          | <ol> <li>Mount the option card again or verify the wiring of the control circuit and wiring / grounding of the main circuit to prevent interference.</li> <li>Reset the drive and option card to default settings. If the code still exists, contact your drive supplier.</li> </ol>      |
| 80 | ECEF | Incorrect Ethernet connection                                 | Check if Ethernet connection cable is firmly installed.                                                                                                    |
| 81 | ECto | Drive executes time-out stop                                  | Ensure communication of the host controller is normal. Check the time-out drive stop settings (see Section 4.3.5). By default, EtherNet/IP executes time-out drive stop once master is disconnected.                                                                                      |
| 82 | ECCS | Communication checksum error occurs on option card and drive  | Mount the option card again or verify the wiring of the control circuit and wiring / grounding of the main circuit to prevent interference.                                                                                                    |
| 83 | ECrF | Option card returns to default settings                       | No action required                                                                                                    |
| 84 | ECo0 | Number of connections exceeds limit for Modbus TCP            | Decrease number of connections for Modbus TCP host controller                                                                                                    |
| 85 | ECo1 | Number of connections<br>exceeds limit for EtherNet/IP<br>TCP | Decrease number of connections for EtherNet/IP host controller                                                                                                    |
| 86 | ECiP | Incorrect IP setting                                          | Verify there is no IP conflict on-site.     Set IP again or check if DHCP/BOOTP     Server works normally.                                                                                                    |
| 89 | ECCb | Communication time-out occurs on option card and drive        | <ol> <li>Mount the option card again or verify the wiring of the control circuit and wiring/grounding of the main circuit to prevent interference.</li> <li>Verify if the station number of Modbus TCP command is different from Pr.09-00 communication address setting value.</li> </ol> |

NOTE: When error occurs, fault code ID can be read from Pr.09-63.

# 6.3 Fault Clearing

| Fault                                                                                       | Cause                                                                                  | Corrective Action                                                                                                    |  |
|---------------------------------------------------------------------------------------------|----------------------------------------------------------------------------------------|----------------------------------------------------------------------------------------------------|--|
| POWER                                                                                       | Drive is not powered on                                                                | Check if the drive is powered on and the power supply of the drive is normal.                                                                                                    |  |
| indicator OFF                                                                               | CMM-EIP02 is not connected to the drive                                                | Check if CMM-EIP02 is tightly connected to the drive.                                                                                                    |  |
| LINK                                                                                        | Network is not connected                                                               | Check if connection cable is correctly connected to the network.                                                                                                    |  |
| indicator OFF                                                                               | Poor contact of RJ45 connector                                                         | Check if RJ45 connector is correctly connected to Ethernet communication port.                                                                                                    |  |
| Option card                                                                                 | CMM-EIP02 is not connected to network                                                  | Check if CMM-EIP02 is correctly connected to network.                                                                                                    |  |
| cannot be found                                                                             | Computer and CMM-EIP02 are not in the same network and are blocked by network firewall | Use the assigned IP to locate or keypad to set.                                                                                                    |  |
|                                                                                             | CMM-EIP02 is not connected to network                                                  | Check if CMM-EIP02 is correctly connected to network.                                                                                                    |  |
| CMM-EIP02<br>Setting page<br>cannot be                                                      | Incorrect DCISoft communication setting                                                | Check if the communication of DCISoft is set to Ethernet.                                                                                                    |  |
| opened                                                                                      | Computer and CMM-EIP02 are not in the same network and are blocked by network firewall | Use drive's keypad to set                                                                                                    |  |
| CMM-EIP02<br>setting page<br>can be opened,<br>but <b>Monitor</b><br>page cannot be<br>used | Incorrect CMM-EIP02 network setting                                                    | Check if the network setting of CMM-EIP02 is correct. If it is an Intranet, contact IT personnel. If it is a home networking, check the internet settings provided by Internet Service Provider (ISP). |  |
| E-Mail cannot                                                                               | Incorrect CMM-EIP02 network setting                                                    | Check if the network setting of CMM-EIP02 is correct.                                                                                                    |  |
| be sent                                                                                     | Incorrect mail server setting                                                          | Check the IP address of SMTP Server.                                                                                                    |  |

## Appendix A. EtherNet/IP Service and Object

## A.1 Object

EtherNet/IP uses Object as a set of parameters. Each Object defines parameters according to Class, Instance and Attribute. Instance 0 defines basic information of each Object, such as version and length. Instance 1 to Instance N are parameters that are required to establish connections or status. You can use Service Code that each object supports to read/write drive's parameters and specifications. See the diagram below.

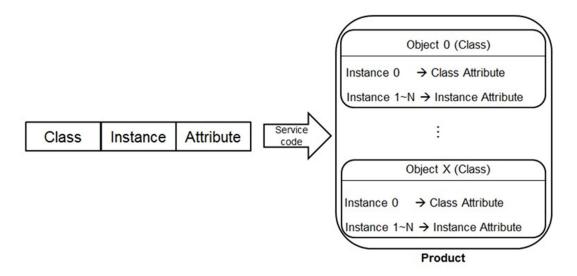

#### NOTE:

For details on the EtherNet/IP Object that the drive supports, see following sections. For the setting method, see Section 5.2 <EtherNet/IP Explicit Messaging>.

# A.2 Supported Object

| Object Name               | Class<br>Code | Description                                                                                                    | Supported<br>Models  |
|---------------------------|---------------|----------------------------------------------------------------------------------------------------|----------------------|
| Identity Object           | 0x01          | Describes device information, including manufacturer, device type and version.                                                                                 | All models           |
| Message Router Object     | 0x02          | Provides connection status and supported number of connections.                                                                                                | All models           |
| Assembly Object           | 0x04          | Aggregates data for input and output data associated with I/O connections                                                                                      | All models           |
| Connection Manager Object | 0x06          | Establishes CIP connection                                                                                                    | All models           |
| Device Level Ring Object  | 0x47          | Enables with DLR function setting and connection status                                                                                                    | Two-port option card |
| QoS Object                | 0x48          | Distinguishes priorities by packet. When device support DLR function, DLR packet has priority over normal packet (in consideration of system recovering time). | Two-port option card |
| TCP/IP Interface Object   | 0xF5          | Displays IP setting method and IP setting interface                                                                                                    | All models           |
| Ethernet Link Object      | 0xF6          | Displays connection status for each Ethernet port on the device.                                                                                               | All models           |
| VFD Data Object           | 0x300         | Reads/writes drive's data object                                                                                                    | All models           |
| VFD Data Object           | 0x301         | Reads/writes drive's data object                                                                                                    | All models           |

## A.3 Supported Data Type

| Data Type    | Description                     |  |
|--------------|---------------------------------|--|
| BYTE         | 8-bit string                    |  |
| WORD         | 16-bit string                   |  |
| DWORD        | 32-bit string                   |  |
| STRING[n]    | String consists of n characters |  |
| SHORT_STRING | String consists of characters   |  |
| USINT        | 8-bit unsigned integers         |  |
| UINT         | 16-bit unsigned integers        |  |
| UDINT        | 32-bit unsigned integers        |  |

## A.4 Identity Object (Class Code: 0x01)

## A.4.1 Service Code

| Service | Implemented for |          | Service Name         | December of Company                            |
|---------|-----------------|----------|----------------------|------------------------------------------------|
| Code    | Class           | Instance | Service marrie       | Description of Service                         |
| 0x01    |                 | ✓        | Get_Attribute_All    | Read the attribute content of multiple objects |
| 0x05    |                 | ✓        | Reset                | Device settings reset                          |
| 0x0E    | ✓               | ✓        | Get Attribute Single | Read the attribute content of specified object |

## A.4.2 Instance Code: 0x00

| Class<br>Attribute ID | Access<br>Rule | Name               | Data Type | Description of Attribute                   |
|-----------------------|----------------|--------------------|-----------|--------------------------------------------|
| 0x01                  | Get            | Revision           | UINT      | Object version 1                           |
| 0x02                  | Get            | Max Instance       | UINT      | Maximum Instance number is 1               |
| 0x03                  | Get            | Number of Instance | UINT      | Number of Instances defined in Object is 1 |

## A.4.3 Instance Code: 0x01

|                          | , 5 5 4 5 1 5 K 5 1 |                |              |                                               |  |  |
|--------------------------|---------------------|----------------|--------------|-----------------------------------------------|--|--|
| Instance<br>Attribute ID | Access<br>Rule      | Name           | Data Type    | Description of Attribute                      |  |  |
| 0x01                     | Get                 | Vendor ID      | UINT         | Vendor ID: 799 Delta Electronics, Inc.        |  |  |
| 0x02                     | Get                 | Device Type    | UINT         | Device Type: 12<br>Communications Adapter     |  |  |
| 0x03                     | Get                 | Product Code   | UINT         | Product Code                                  |  |  |
|                          |                     | Revision       | STRUCT       | Device EIP version                            |  |  |
| 0x04                     | Get                 | Major Revision | USINT        | Major version                                 |  |  |
|                          |                     | Minor Revision | USINT        | Minor version                                 |  |  |
| 0x05                     | Get                 | Status         | WORD         | Summary status of devices                     |  |  |
| 0x06                     | Get Serial Number   |                | UDINT        | Serial Number: MAC Last four codes of address |  |  |
| 0x07                     | Get                 | Product Name   | SHORT_STRING | Product Name                                  |  |  |

# A.5 Message Router Object (Class Code: 0x02)

## A.5.1 Service Code

| Service | Implemented for |          | Camina Nama          | Description of Coming                              |
|---------|-----------------|----------|----------------------|----------------------------------------------------|
| Code    | Class           | Instance | Service Name         | Description of Service                             |
| 0x0E    | ✓               | ✓        | Get Attribute Single | Read the attribute content of the specified object |

## A.5.2 Instance Code: 0x00

| Class<br>Attribute ID | Access<br>Rule | Name     | Data Type | Description of Attribute |
|-----------------------|----------------|----------|-----------|--------------------------|
| 0x01                  | Get            | Revision | UINT      | Object version 1         |

## A.5.3 Instance Code: 0x01

| Instance<br>Attribute ID | Access<br>Rule | Name                | Data Type | Description of Attribute                    |
|--------------------------|----------------|---------------------|-----------|---------------------------------------------|
| 0x02                     | Get            | Number<br>Available | UINT      | Maximum established number of connections   |
| 0x03                     | Get            | Number Active       | UINT      | Currently number of established connections |

## A.6 Assembly Object (Class Code: 0x04)

## A.6.1 Service Code

| Service | Impleme | ented for | Service Name         | Description of Comics                              |
|---------|---------|-----------|----------------------|----------------------------------------------------|
| Code    | Class   | Instance  | Service Name         | Description of Service                             |
| 0x0E    | ✓       | ✓         | Get Attribute Single | Read the attribute content of the specified object |
| 0x10    |         | ✓         | Set Attribute Single | Modify attribute value                             |

#### A.6.2 Instance Code: 0x00

| Class<br>Attribute ID | Access<br>Rule | Name         | Data Type | Description of Attribute              |
|-----------------------|----------------|--------------|-----------|---------------------------------------|
| 0x01                  | Get            | Revision     | UINT      | Object version 2                      |
| 0x02                  | Get            | Max Instance | UINT      | Maximum Instance number is 199 (0xC7) |

## A.6.3 Instance Code: 0x69, 0x68, 0x80, 0xC7

| Instance<br>Attribute ID | Access<br>Rule | Name | Data Type     | Description of Attribute            |
|--------------------------|----------------|------|---------------|-------------------------------------|
| 0x03                     | Get / Set      | Data | ARRAY of BYTE | I/O connection data context         |
| 0x04                     | Get            | Size | UINT          | Instance attribute 0x03 data length |

| I/O Message Connection |               |          |           |                                      |  |  |
|------------------------|---------------|----------|-----------|--------------------------------------|--|--|
| Name                   | Function      | Instance | Size      | Description                          |  |  |
|                        | Input         | 0x69     | 32 words  | Corresponding input buffer register  |  |  |
| I/O Connection         | Output        | 0x68     | 32 words  | Corresponding output buffer register |  |  |
|                        | Configuration | 0x80     | 128 words | Corresponding setting element        |  |  |
| I/O Connection         | Input         | 0x69     | 32 words  | Corresponding input buffer register  |  |  |
| Listen only            | Output        | 0xC7     | 0 words   |                                      |  |  |

# A.7 Connection Manager Object (Class Code: 0x06)

## A.7.1 Service Code

| Service | Impleme  | ented for | Service Name         | Description of Sorvice                                       |  |
|---------|----------|-----------|----------------------|--------------------------------------------------------------|--|
| Code    | Class    | Instance  | Service Name         | Description of Service                                       |  |
| 0x0E    | <b>√</b> | ✓         | Get_Attribute_Single | Read attribute content of specified object                   |  |
| 0x4E    |          | ✓         | Forward Close        | Close CIP connection                                         |  |
| 0x54    |          | ✓         | Forward Open         | Establish CIP connection, maximum data volume is 511 bytes   |  |
| 0x5B    |          | <b>✓</b>  | Large_Forward_Open   | Establish CIP connection, maximum data volume is 65535 bytes |  |

#### A.7.2 Instance Code: 0x00

| Class<br>Attribute ID | Access<br>Rule | Name         | Data Type | Description of Attribute     |
|-----------------------|----------------|--------------|-----------|------------------------------|
| 0x01                  | Get            | Revision     | UINT      | Object version 1             |
| 0x02                  | Get            | Max Instance | UINT      | Maximum Instance number is 1 |

## A.7.3 Instance Code: 0x01

| Instance<br>Attribute ID | Access<br>Rule | Name                  | Data Type | Description of Attribute                                                  |
|--------------------------|----------------|-----------------------|-----------|---------------------------------------------------------------------------|
| 0x01                     | Get            | Open Requests         | UINT      | Number of Forward Open service received                                   |
| 0x02                     | Get            | Open Format Rejects   | UINT      | Forward Open rejected number of service requests due to format error      |
| 0x03                     | Get            | Open Resource Rejects | UINT      | Forward Open rejected number of service requests due to lack of resources |
| 0x04                     | Get            | Open Other Rejects    | UINT      | Forward Open rejected number of service requests due to other reasons     |
| 0x05                     | Get            | Close Requests        | UINT      | Received Forward Close service number                                     |
| 0x06                     | Get            | Close Format Rejects  | UINT      | Forward Open rejected number of service requests due to format error      |
| 0x07                     | Get            | Close Other Reject    | UINT      | Forward Open rejected number of service requests due to other reasons     |
| 0x08                     | Get            | Connection Timeouts   | UINT      | Timeout times of all connections of the device                            |

# A.8 Device Level Ring Object (Class Code: 0x47)

## A.8.1 Service Code

| Service | Impleme | ented for | Service Name          | Description of Sorvice                                                                                         |
|---------|---------|-----------|-----------------------|----------------------------------------------------------------------------------------------------|
| Code    | Class   | Instance  | Service Marrie        | Description of Service                                                                                         |
| 0x01    |         | <b>✓</b>  | Get_Attributes_All    | Read attribute content of multiple objects                                                                     |
| 0x0E    | ✓       | ✓         | Get_Attribute_Single  | Read the attribute content of specified object                                                                 |
| 0x10    |         | ✓         | Set_Attribute_Single  | Modify attribute value                                                                                         |
| 0x4B    |         | <b>✓</b>  | Verify_Fault_Location | Send Locate_Fault command to get the start and end addresses                                                   |
| 0x4C    |         | <b>√</b>  | Clear_Rapid_Faults    | Send the Rapid Fault/Restore<br>Cycle Detected command to make<br>the supervisor return to normal<br>operation |
| 0x4D    |         | <b>✓</b>  | Restart_Sign_On       | Send Sign On to refresh the DLR device list                                                                    |

#### A.8.2 Instance Code: 0x00

| Class<br>Attribute ID | Access<br>Rule | Name     | Data Type | Description of Attribute |
|-----------------------|----------------|----------|-----------|--------------------------|
| 0x01                  | Get            | Revision | UINT      | Object version 3         |

#### A.8.3 Instance Code: 0x01

| .o.5 Ilistance code. 0x01 |                |                                 |                      |                                                      |  |  |
|---------------------------|----------------|---------------------------------|----------------------|------------------------------------------------------|--|--|
| Instance<br>Attribute ID  | Access<br>Rule | Name                            | Data Type            | Description of Attribute                             |  |  |
| 0x01                      | Get            | Network Topology                | USINT                | Current network topology 0: "Linear bus" ; 1: "Ring" |  |  |
| 0x02                      | Get            | Network Status                  | USINT                | Current network condition                            |  |  |
| 0x03                      | Get            | Ring Supervisor                 | USINT                | Ring Supervisor triggered status flag                |  |  |
|                           |                | Active Supervisor<br>Address    | STRUCT               | Ring supervisor IP and MAC address                   |  |  |
| 0x0A                      | Get            | Supervisor IP Address           | UDINT                | Supervisor device IP address                         |  |  |
|                           |                | Supervisor MAC<br>Address       | ARRAY of 6<br>USINTs | Supervisor device MAC address                        |  |  |
| 0x0B                      | Get            | Active Supervisor<br>Precedence | USINT                | Ring supervisor Precedence value                     |  |  |
| 0x0C                      | Get            | Capability Flags                | DWORD                |                                                      |  |  |

# A.9 Qos Object (Class Code: 0x48)

## A.9.1 Service Code

| Service | Impleme  | ented for | Service Name         | Description of Comics                      |
|---------|----------|-----------|----------------------|--------------------------------------------|
| Code    | Class    | Instance  | Service Name         | Description of Service                     |
| 0x0E    | <b>✓</b> | ✓         | Get_Attribute_Single | Read attribute content of specified object |
| 0x10    |          | ✓         | Set_Attribute_Single | Modify attribute value                     |

#### A.9.2 Instance Code: 0x00

| Class<br>Attribute ID | Access<br>Rule | Name     | Data Type | Description of Attribute |
|-----------------------|----------------|----------|-----------|--------------------------|
| 0x01                  | Get            | Revision | UINT      | Object version 1         |

#### A.9.3 Instance Code: 0x01

| Instance<br>Attribute ID | Access<br>Rule | Name              | Data Type | Description of Attribute                                          |
|--------------------------|----------------|-------------------|-----------|-------------------------------------------------------------------|
| 0x01                     | Get/Set        | 802.1Q Tag Enable | USINT     | Enable 802.1Q packet transmission 0: disable (Default); 1: enable |
| 0x04                     | Get/Set        | DSCP Urgent       | USINT     |                                                                   |
| 0x05                     | Get/Set        | DSCP Scheduled    | USINT     |                                                                   |
| 0x06                     | Get/Set        | DSCP High         | USINT     |                                                                   |
| 0x07                     | Get/Set        | DSCP Low          | USINT     |                                                                   |
| 0x08                     | Get/Set        | DSCP Explicit     | USINT     |                                                                   |

## A.10 TCP / IP Interface Object (Class Code: 0xF5)

## A.10.1 Service Code

| Service | Service Impleme |          | Service Name         | Description of Comics                          |
|---------|-----------------|----------|----------------------|------------------------------------------------|
| Code    | Class           | Instance | Service Name         | Description of Service                         |
| 0x01    |                 | <b>✓</b> | Get_Attribute_All    | Read attribute content of multiple objects     |
| 0x0E    | <b>✓</b>        | <b>✓</b> | Get Attribute Single | Read attribute content of the specified object |
| 0x10    |                 | ✓        | Set Attribute Single | Modify attribute value                         |

## A.10.2 Instance Code: 0x00

| Class<br>Attribute ID | Access<br>Rule | Name     | Data Type | Description of Attribute |
|-----------------------|----------------|----------|-----------|--------------------------|
| 0x01                  | Get            | Revision | UINT      | Object version 4         |

## A.10.3 Instance Code: 0x01

| Instance<br>Attribute ID | Access<br>Rule | Name                     | Data Type    | Description of Attribute   |
|--------------------------|----------------|--------------------------|--------------|----------------------------|
| 0x01                     | Get            | Status                   | DWORD        | Interface status           |
| 0x02                     | Get            | Configuration Capability | DWORD        | Interface capability flags |
| 0x03                     | Get / Set      | Configuration Control    | DWORD        | Interface control flags    |
|                          |                | Physical Link            | STRUCT       |                            |
| 0x04                     | Get            | Path Size                | UINT         | 0x0002                     |
|                          |                | Path                     | Padded EPATH | [20] [F6] [24] [01]        |
|                          | Get / Set      | Interface Configuration  | STRUCT       |                            |
|                          |                | IP Address               | UDINT        | 192.168.1.5                |
|                          |                | Network Mask             | UDINT        | 255.255.255.0              |
| 0x05                     |                | Gateway Address          | UDINT        | 192.168.1.1                |
|                          |                | Name Server              | UDINT        | Primary name server        |
|                          |                | Name Server 2            | UDINT        | Secondary name server      |
|                          |                | Domain Name              | STRING       | Default domain name        |
| 0x06                     | Get / Set      | Host Name                | STRING       | Host name                  |

## A.11 EtherNet Link Object (Class Code: 0xF6)

## A.11.1 Service Code

| Service | Implemented for |          | Service Name         | Description of Conting                         |
|---------|-----------------|----------|----------------------|------------------------------------------------|
| Code    | Class           | Instance | Service Name         | Description of Service                         |
| 0x01    |                 | ✓        | Get_Attribute_All    | Read attribute content of multiple objects     |
| 0x0E    | ✓               | <b>✓</b> | Get Attribute Single | Read attribute content of the specified object |

## A.11.2 Instance Code: 0x00

| Class<br>Attribute ID | Access<br>Rule | Name               | Data Type | Description of Attribute                  |
|-----------------------|----------------|--------------------|-----------|-------------------------------------------|
| 0x01                  | Get            | Revision           | UINT      | Object version 4                          |
| 0x02                  | Get            | Max Instance       | UINT      | Max Instance number                       |
| 0x03                  | Get            | Number of Instance | UINT      | The number of instances defined in Object |

A.11.3 Instance Code: 0xN (Ethernet Port Number)

| Instance<br>Attribute ID | Access<br>Rule          | Name                        | Data Type          | Description of Attribute                                                                               |
|--------------------------|-------------------------|-----------------------------|--------------------|----------------------------------------------------------------------------------------------------|
| 0x01                     | Get                     | Interface Speed             | UDINT              | Interface speed currently in use<br>Speed in Mbps (e.g. 0, 10, 100,<br>1000, etc.)                     |
| 0x02                     | Get                     | Interface Flags             | DWORD              | Interface status flags                                                                                 |
| 0x03                     | Get                     | Physical Address            | USINT              | MAC address                                                                                            |
| 0x07                     |                         |                             | USINT              | Type of interface: twisted pair, fiber, internal, etc. 2-Port option card only                         |
| 0x08                     | 0x08 Get Interface Sate |                             | USINT              | Current state of the interface: operational, disabled, etc. 2-Port option card only                    |
| 0x0A                     | Get                     | Interface Label             | SHORT_STRING       | Human readable identification                                                                          |
|                          |                         | Interface Capability        | STRUCT             |                                                                                                    |
|                          |                         | Capability Bits             | DWORD              | Bit map                                                                                                |
|                          |                         | Speed/Duplex<br>Options     | STRUCT             |                                                                                                    |
|                          |                         | Speed/Duplex Array<br>Count | USINT              | Number of elements                                                                                     |
| 0x0B                     | Get                     | Speed/Duplex Array          | ARRAY of<br>STRUCT |                                                                                                    |
|                          |                         | Interface Speed             | UINT               | Semantics are the same as the Forced Interface Speed in the Interface Control attribute: speed in Mbps |
|                          |                         | Interface Duplex<br>Mode    | UINT               | 0=half duplex<br>1=full duplex<br>2-255=Reserved                                                       |

## A.12 VFD Data Object (Class Code: 0x300)

#### A.12.1 Service Code

| Service | Service Impleme |          | Service Name         | Description of Carries                         |  |
|---------|-----------------|----------|----------------------|------------------------------------------------|--|
| Code    | Class           | Instance | Service Marrie       | Description of Service                         |  |
| 0x0E    |                 | ✓        | Get_Attribute_Single | Read attribute content of the specified object |  |
| 0x10    |                 | ✓        | Set_Attribute_Single | Modify attribute value                         |  |

#### A.12.2 Instance Attributes

| Z IIIStaii | 2 instance Attributes |                |               |                 |                             |  |  |  |  |  |
|------------|-----------------------|----------------|---------------|-----------------|-----------------------------|--|--|--|--|--|
|            | Instance & Attributes |                |               |                 |                             |  |  |  |  |  |
| Instance   | Attributes            | Access<br>Rule | Name          | Data Type       | Description of Attribute    |  |  |  |  |  |
|            |                       |                |               |                 | VFD parameter data          |  |  |  |  |  |
| 0x00-0x0E  | 0x00-0x63             | Get / Set*     | VFD Parameter | UDINT, STRING   | Instance: Parameter Group   |  |  |  |  |  |
|            |                       |                |               |                 | Attribute: Parameter Number |  |  |  |  |  |
| 0x20       | 0x00-0x02             | Get / Set      | VFD Command   | UDINT, STRING   | VFD command Data            |  |  |  |  |  |
| 0x21       | 0x00-0x1F             | Get            | VFD Status    | UDINT, STRING   | VFD status Data             |  |  |  |  |  |
| 0x22       | 0x00-0x31             | Get            | VFD Status    | UDINT, STRING   | VFD status Data             |  |  |  |  |  |
|            | 0x00-0x01             | 0.4            | VED O         | UDINT, STRING   | VFD command Data            |  |  |  |  |  |
| 0,406      | 0x60-0x62             | Get            | VFD Command   |                 |                             |  |  |  |  |  |
| 0x26       | 0x40-0x41             | 0-4/0-4        | \/FD          | LIDINIT CTDINIC |                             |  |  |  |  |  |
|            | 0xA0-0xA2             | Get / Set      | VFD Command   | UDINT, STRING   | VFD command Data            |  |  |  |  |  |
| 0x60       | 0x00-0x07             | Get / Set      | VFD Command   | UDINT, STRING   | VFD command Data            |  |  |  |  |  |
| 0x61       | 0x00-0x06             | Get            | VFD Status    | UDINT, STRING   | VFD status Data             |  |  |  |  |  |

<sup>\*</sup>NOTE: See the user manual of the drive to check if the parameters are read-only. It they are read-only, it is suggested not change the attribute value.

## A.13 VFD Data Object (Class Code: 0x301)

#### A.13.1 Service Code

| Service | Impleme | ented for | Service Name         | Description of Service                         |
|---------|---------|-----------|----------------------|------------------------------------------------|
| Code    | Class   | Instance  | Service Name         |                                                |
| 0x0E    |         | <b>√</b>  | Get_Attribute_Single | Read attribute content of the specified object |
| 0x10    |         | ✓         | Set_Attribute_Single | Modify attribute value                         |

#### A.13.2 Instance Code: 0x01

Attribute = Parameter Modbus Address (Decimal) + 1

|                | Instance & Attributes |                |                    |                 |                             |  |  |  |  |
|----------------|-----------------------|----------------|--------------------|-----------------|-----------------------------|--|--|--|--|
| Modbus Address | Attributes            | Access<br>Rule | Name               | Data Type       | Description of<br>Attribute |  |  |  |  |
| 0x0000-0x0E63  | 1–3684                | Get / Set*     | VFD Parameter.     | UDINT, STRING   | VFD parameter               |  |  |  |  |
| 00000 00000    | 1 0004                | 0017 001       | VI B I didilictor. | OBIIVI, OTAIIVO | data                        |  |  |  |  |
| 0x2000-0x2002  | 8193–8195             | Cot / Sot      | VFD Command        | UDINT, STRING   | VFD command                 |  |  |  |  |
| 0x2000-0x2002  | 0193-0193             | Get / Set      | VFD Command        | ODINI, STRING   | Data                        |  |  |  |  |
| 0x2100-0x211F  | 8449–8480             | Get            | VFD Status         | UDINT, STRING   | VFD status Data             |  |  |  |  |
| 0x2200-0x2231  | 8705–8754             | Get            | VFD Status         | UDINT, STRING   | VFD status Data             |  |  |  |  |
| 0x2600-0x2601  | 9729–9730             | Get            | VFD Command        | UDINT, STRING   | VFD command                 |  |  |  |  |
| 0x2660-0x2662  | 9825–9827             | Get            | VPD Command        | ODINI, STRING   | Data                        |  |  |  |  |
| 0x2640-0x2641  | 9793–9794             | Cat / Sat      | VED Command        | UDINT, STRING   | VFD command                 |  |  |  |  |
| 0x26A0-0x26A2  | 9889–9891             | Get / Set      | VFD Command        | ODINT, STRING   | Data                        |  |  |  |  |
| 0,6000 0,6007  | 04577 04504           | 0-1/0-1        | VED Common d       | LIDINT CTDING   | VFD command                 |  |  |  |  |
| 0x6000–0x6007  | 24577–24584           | Get / Set      | VFD Command        | UDINT, STRING   | Data                        |  |  |  |  |
| 0x6100-0x6106  | 24833–24839           | Get            | VFD Status         | UDINT, STRING   | VFD status Data             |  |  |  |  |

<sup>\*</sup>NOTE: See the user manual of the drive to check if the parameters are read-only. It they are read-only, it is suggested not change the attribute value.